**User's Manual**

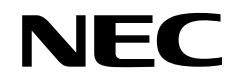

## µ**SAP77016-B08**

## **AAC Audio Decoder Middleware**

**Target Device** µ**PD77110** µ**PD77113A** µ**PD77114** µ**PD77115** µ**PD77210** µ**PD77213**

Document No. U15152EJ2V0UM00 (2nd edition) Date Published October 2002 NS CP(N)

Printed in Japan © NEC Corporation 2000

### **[MEMO]**

**Windows is either a trademark or registered trademark of Microsoft Corporation in the United States and/or other countries.**

- **The information in this document is current as of October, 2002. The information is subject to change without notice. For actual design-in, refer to the latest publications of NEC's data sheets or data books, etc., for the most up-to-date specifications of NEC semiconductor products. Not all products and/or types are available in every country. Please check with an NEC sales representative for availability and additional information.**
- No part of this document may be copied or reproduced in any form or by any means without prior written consent of NEC. NEC assumes no responsibility for any errors that may appear in this document.
- NEC does not assume any liability for infringement of patents, copyrights or other intellectual property rights of third parties by or arising from the use of NEC semiconductor products listed in this document or any other liability arising from the use of such products. No license, express, implied or otherwise, is granted under any patents, copyrights or other intellectual property rights of NEC or others.
- Descriptions of circuits, software and other related information in this document are provided for illustrative purposes in semiconductor product operation and application examples. The incorporation of these circuits, software and information in the design of customer's equipment shall be done under the full responsibility of customer. NEC assumes no responsibility for any losses incurred by customers or third parties arising from the use of these circuits, software and information.
- While NEC endeavours to enhance the quality, reliability and safety of NEC semiconductor products, customers agree and acknowledge that the possibility of defects thereof cannot be eliminated entirely. To minimize risks of damage to property or injury (including death) to persons arising from defects in NEC semiconductor products, customers must incorporate sufficient safety measures in their design, such as redundancy, fire-containment, and anti-failure features.
- NEC semiconductor products are classified into the following three quality grades: •

"Standard", "Special" and "Specific". The "Specific" quality grade applies only to semiconductor products developed based on a customer-designated "quality assurance program" for a specific application. The recommended applications of a semiconductor product depend on its quality grade, as indicated below. Customers must check the quality grade of each semiconductor product before using it in a particular application.

- "Standard": Computers, office equipment, communications equipment, test and measurement equipment, audio and visual equipment, home electronic appliances, machine tools, personal electronic equipment and industrial robots
- "Special": Transportation equipment (automobiles, trains, ships, etc.), traffic control systems, anti-disaster systems, anti-crime systems, safety equipment and medical equipment (not specifically designed for life support)
- "Specific": Aircraft, aerospace equipment, submersible repeaters, nuclear reactor control systems, life support systems and medical equipment for life support, etc.

The quality grade of NEC semiconductor products is "Standard" unless otherwise expressly specified in NEC's data sheets or data books, etc. If customers wish to use NEC semiconductor products in applications not intended by NEC, they must contact an NEC sales representative in advance to determine NEC's willingness to support a given application.

(Note)

(1) "NEC" as used in this statement means NEC Corporation and also includes its majority-owned subsidiaries. (2) "NEC semiconductor products" means any semiconductor product developed or manufactured by or for NEC (as defined above).

M8E 00. 4

### **Regional Information**

Some information contained in this document may vary from country to country. Before using any NEC product in your application, pIease contact the NEC office in your country to obtain a list of authorized representatives and distributors. They will verify:

- Device availability
- Ordering information
- Product release schedule
- Availability of related technical literature
- Development environment specifications (for example, specifications for third-party tools and components, host computers, power plugs, AC supply voltages, and so forth)
- Network requirements

In addition, trademarks, registered trademarks, export restrictions, and other legal issues may also vary from country to country.

**NEC Electronics Inc. (U.S.)** Santa Clara, California Tel: 408-588-6000

 800-366-9782 Fax: 408-588-6130 800-729-9288

**NEC do Brasil S.A.** Electron Devices Division Guarulhos-SP, Brasil Tel: 11-6462-6810 Fax: 11-6462-6829

**NEC Electronics (Europe) GmbH**

Duesseldorf, Germany Tel: 0211-65 03 01 Fax: 0211-65 03 327

- **Sucursal en España** Madrid, Spain Tel: 091-504 27 87 Fax: 091-504 28 60
- Vélizy-Villacoublay, France Tel: 01-30-67 58 00 Fax: 01-30-67 58 99 **• Succursale Française**
- **Filiale Italiana** Milano, Italy Tel: 02-66 75 41 Fax: 02-66 75 42 99
- **Branch The Netherlands** Eindhoven, The Netherlands Tel: 040-244 58 45 Fax: 040-244 45 80
	- **Branch Sweden** Taeby, Sweden Tel: 08-63 80 820 Fax: 08-63 80 388
	- **United Kingdom Branch** Milton Keynes, UK Tel: 01908-691-133 Fax: 01908-670-290

**NEC Electronics Hong Kong Ltd.** Hong Kong Tel: 2886-9318 Fax: 2886-9022/9044

**NEC Electronics Hong Kong Ltd.** Seoul Branch Seoul, Korea Tel: 02-528-0303 Fax: 02-528-4411

**NEC Electronics Shanghai, Ltd.** Shanghai, P.R. China Tel: 021-6841-1138 Fax: 021-6841-1137

**NEC Electronics Taiwan Ltd.** Taipei, Taiwan Tel: 02-2719-2377 Fax: 02-2719-5951

**NEC Electronics Singapore Pte. Ltd.** Novena Square, Singapore Tel: 253-8311 Fax: 250-3583

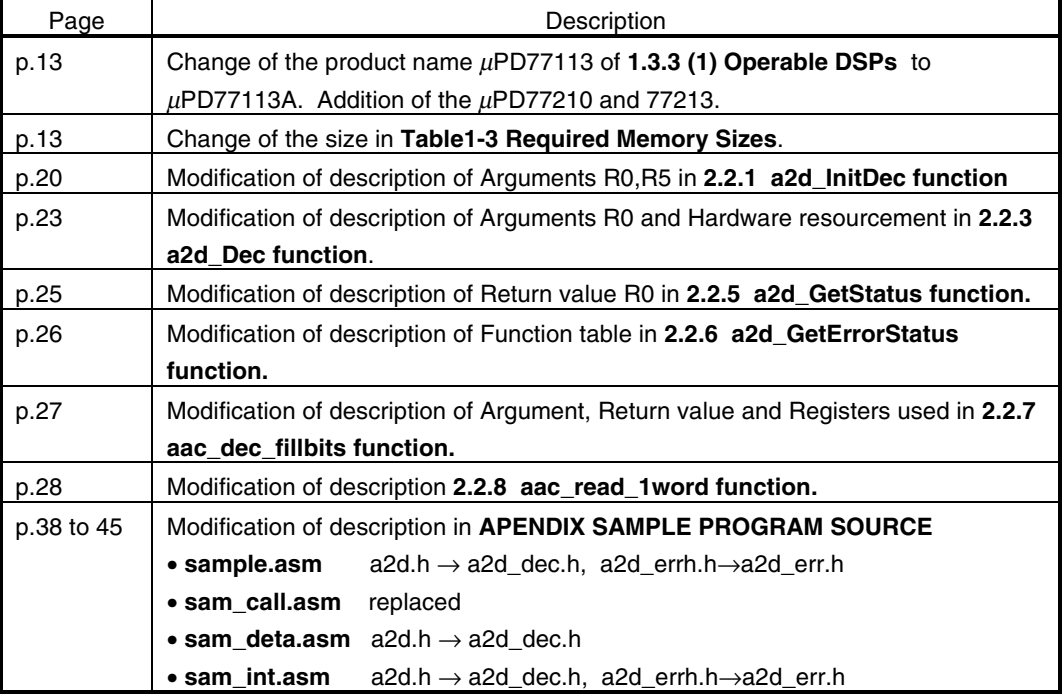

### **Major Revisions in This Edition**

The mark **\*** shows major revised points.

#### **PREFACE**

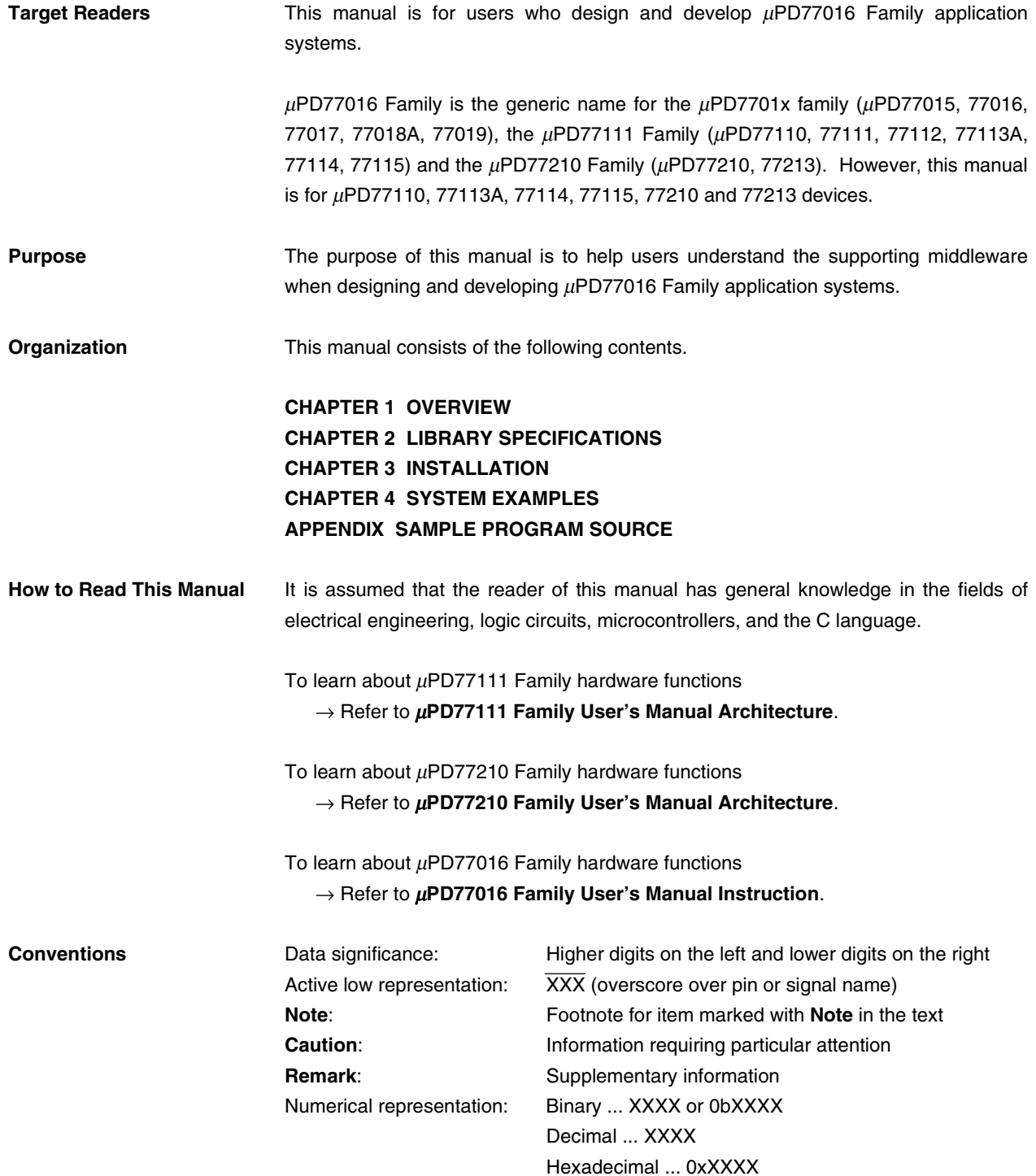

**Related Documents** The related documents indicated in this publication may include preliminary versions. However, preliminary versions are not marked as such.

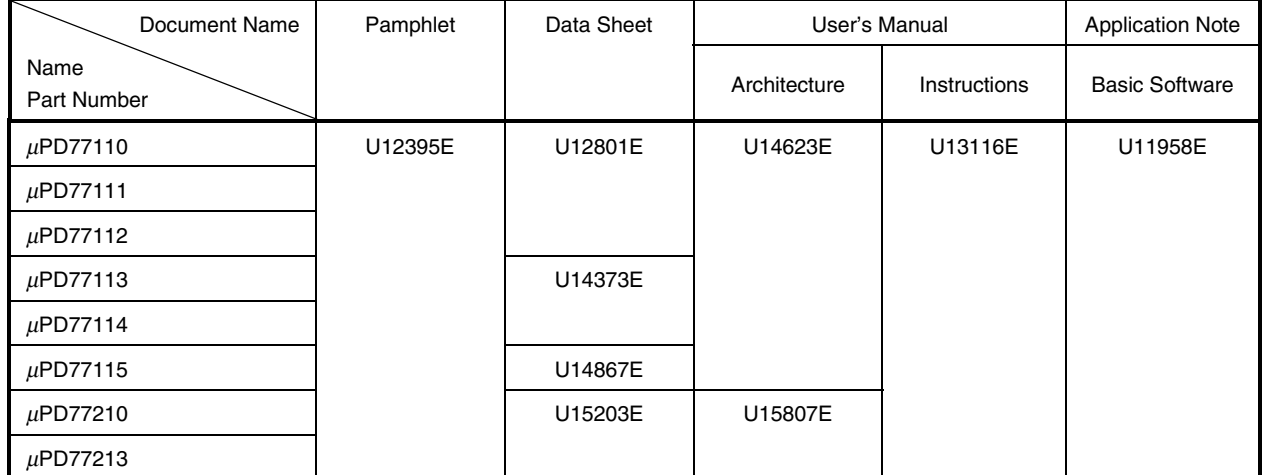

#### **Documents Related to Devices**

#### **Documents Related to Development Tools**

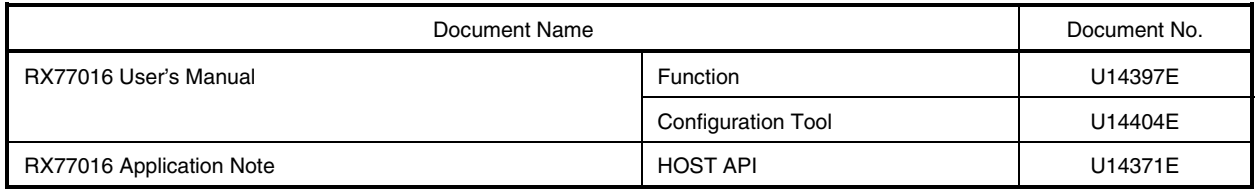

**Caution The related documents listed above are subject to change without notice. Be sure to use the latest version of each document for designing.**

#### **CONTENTS**

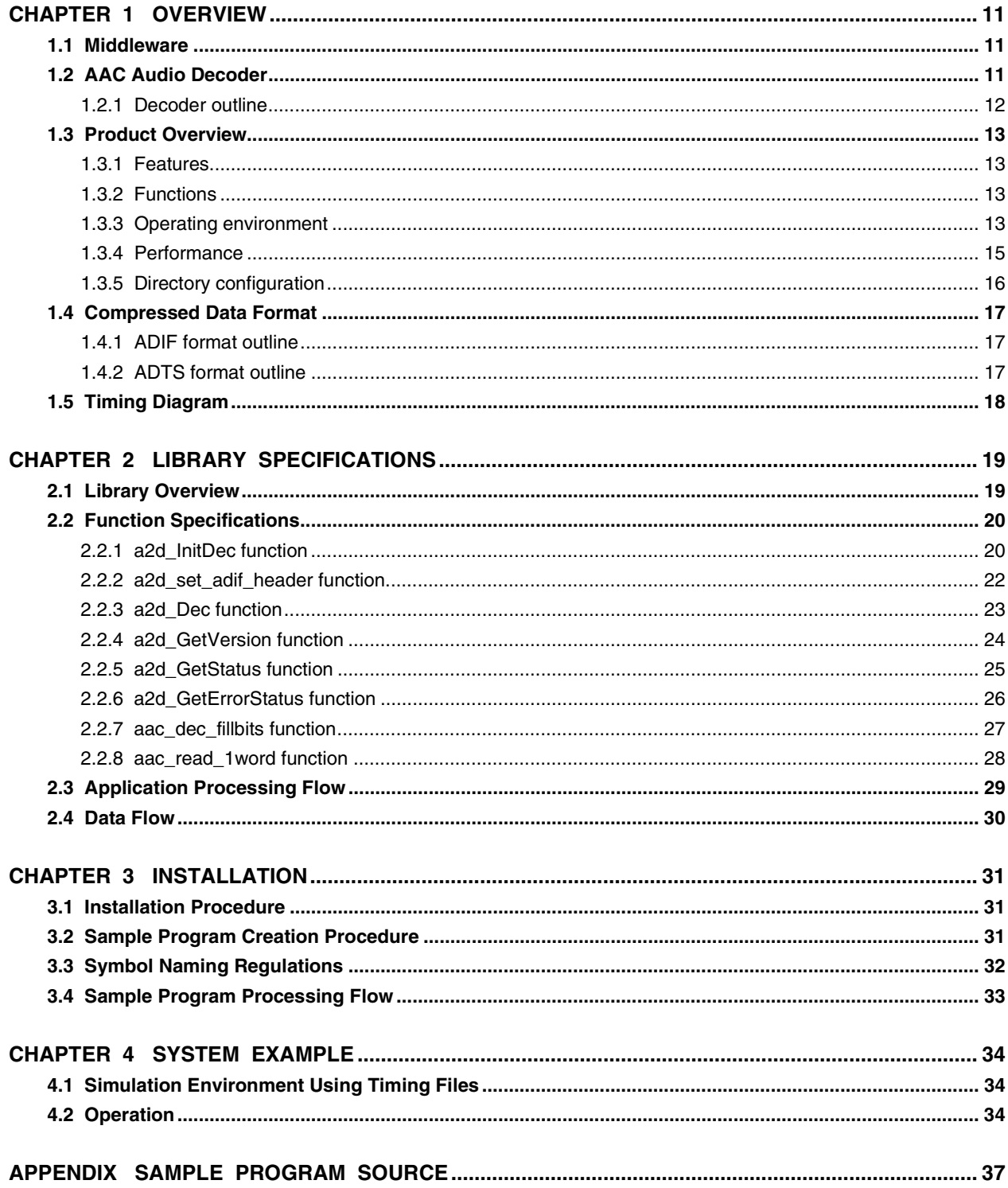

#### **LIST OF FIGURES**

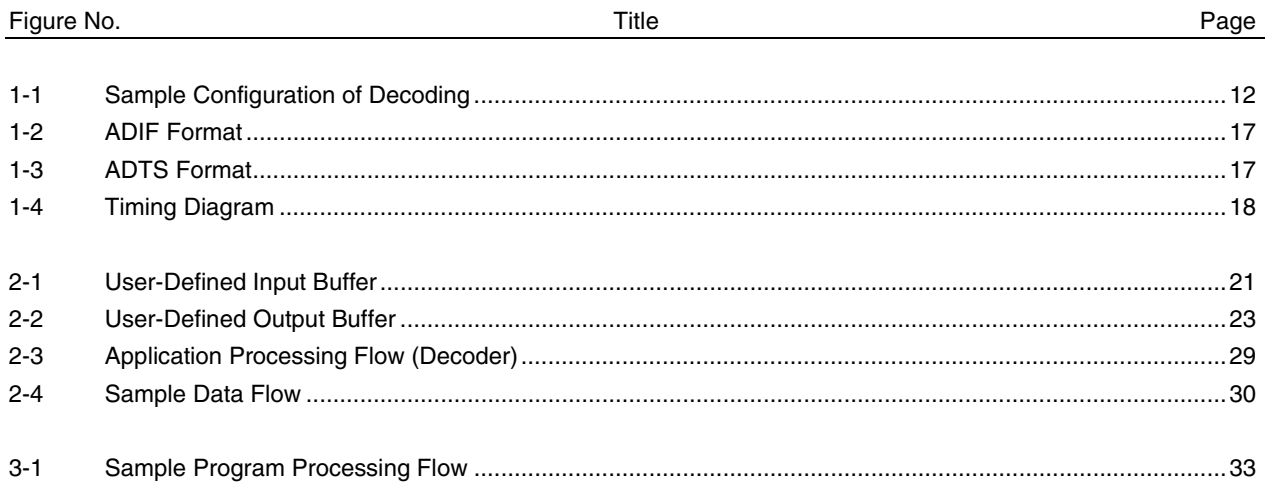

#### LIST OF TABLES

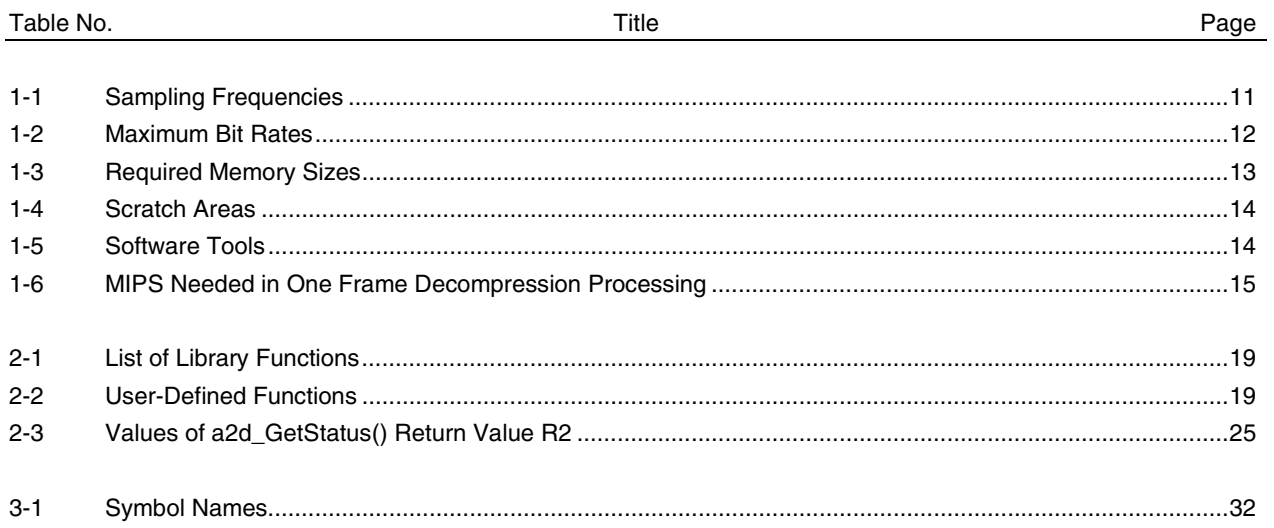

#### **CHAPTER 1 OVERVIEW**

#### **1.1 Middleware**

Middleware is the name given to a group of software that has been tuned so that it draws out the maximum performance of the processor and enables processing that is conventionally performed by hardware to be performed by software.

The concept of middleware was introduced with the development of a new high-speed processor, the DSP, in order to facilitate operation of the environments integrated in the system.

By providing appropriate speech codec and image data compression/decompression-type middleware, NEC is offering users the kind of technology essential in the realization of a multimedia system for the µPD77016 Family, and is continuing its promotion of system development.

 $\mu$ SAP77016-B08 is middleware that provides AAC-technology decoding functions.

#### **1.2 AAC Audio Decoder**

AAC is a form of audio coding for multiple channels (up to 64 channels) that achieves high quality and high compression rates by excluding compatibility with MPEG-1 audio. The relevant standard is ISO/IEC 13818-7.

In this user's manual, AAC is an abbreviation for Advanced Audio Coding.

µSAP77016-B08 complies with this AAC-technology decoding method. The compressed data is data that encodes a digital signal converted to 16-bit linear PCM data after sampling an analog signal at frequencies shown in Table 1-1. Note that  $\mu$ SAP77016-B08 decodes and outputs at most two front channels.

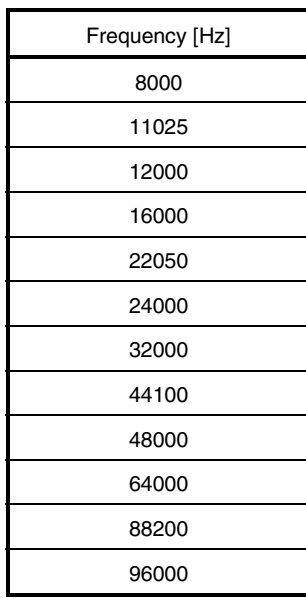

#### **Table 1-1. Sampling Frequencies**

#### **1.2.1 Decoder outline**

Figure 1-1 is a sample configuration of decoding using  $\mu$ SAP77016-B08.

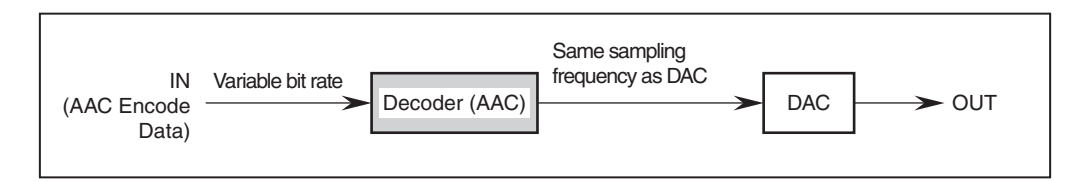

**Figure 1-1. Sample Configuration of Decoding**

#### **(1) AAC Encode Data**

AAC Encode Data is data in which sampled 16-bit linear PCM data is encoded. For sampling frequencies, refer to **Table 1-1 Sampling Frequencies**. The maximum value of the bit rate differs according to the sampling frequency. The bit rate can have any value up to the maximum value. Table 1-2 shows the maximum values of bit rate.

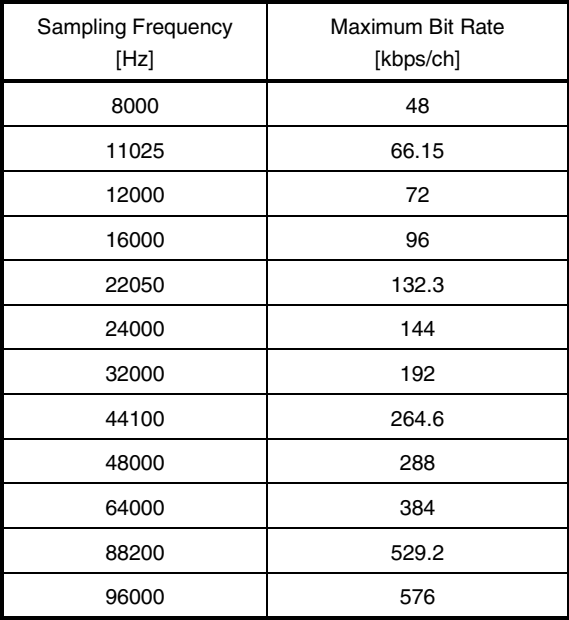

#### **Table 1-2. Maximum Bit Rates**

#### **(2) AAC decoder (Decoder(AAC))**

The AAC decoder (Decoder(AAC)) reads input data, performs decoding, and outputs 16-bit linear PCM data. It decodes and outputs at most two front channels.

In ADTS format, it performs CRC processing as error compensation at the end.

#### **(3) DAC**

The DAC converts 16-bit linear PCM data to an analog signal. The DAC must operate at the sampling frequency attached to the encoded data. If the sampling frequency of the encoded data differs from the DAC, separate frequency conversion software (such as a rate converter) is needed.

#### **1.3 Product Overview**

#### **1.3.1 Features**

- Employs AAC decoder algorithm standardized by ISO/IEC
- Bit rates correspond to maximum bit rates shown in **Table 1-2 Maximum Bit Rates**
- Input data is encoded 16-bit linear PCM data sampled at a sampling frequency (**Table 1-1 Sampling Frequencies**)
- Output data is 16-bit linear PCM data of the same frequency as the sampling frequency of input data
- 1024 samples/frame/channel decoding
- Supports ADTS, ADIF, and RAW formats
- Provides CRC as error compensation (ADTS format only)
- Supports decoding of two front channels

#### **1.3.2 Functions**

#### **(1) Decompression processing**

Decompression processing converts compressed data to one RAW of 16-bit linear PCM data.

#### **(2) Error compensation**

CRC is performed as error compensation processing in ADTS format.

#### **1.3.3 Operating environment**

#### **(1) Operable DSPs:**

µPD77110, 77113A, 77114, 77115, 77210, 77213

#### **(2) Required memory size:**

 $\mu$ SAP77016-B0B requires memory sizes shown in the following table.

 $\bullet$ 

◆

#### **Table 1-3. Required Memory Sizes**

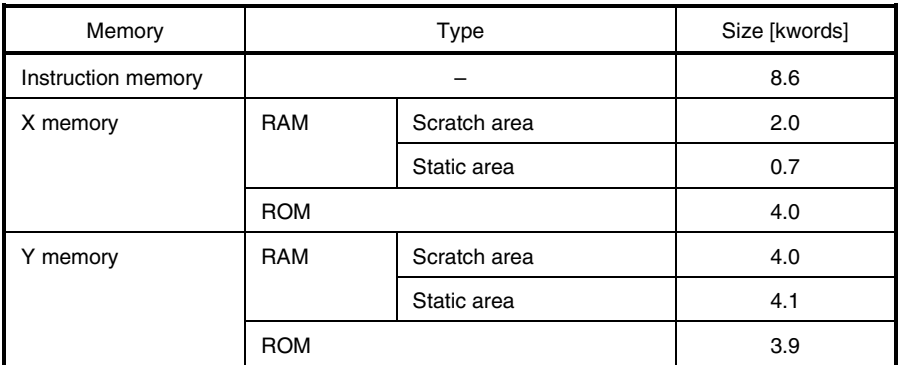

**Caution One word of instruction memory is 32 bits.**

**One word of X memory or Y memory is 16 bits.**

Scratch areas are memory areas that can be discarded when  $\mu$ SAP77016-B08 is not operating. The user should define scratch areas. A defined scratch area must be set using the a2d\_InitDec function.

The user can use scratch areas when µSAP77016-B08 is not operating. However, caution is required when using these areas. Since  $\mu$ SAP77016-B08 will use these areas again when it operates, if a user has set information in scratch areas, the set information cannot be guaranteed.

Refer to Table 1-4 when using scratch areas.

#### **Table 1-4. Scratch Areas**

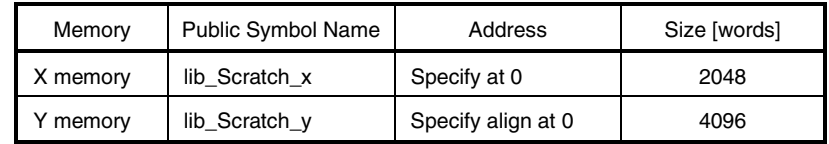

A static area is a memory area that cannot be discarded even when  $\mu$ SAP77016-B08 is not operating. A user cannot use a static area.

Besides the memories described in Table 1-3, input buffer (X memory) and output buffer (X memory) are required.

In the sample program described later, 1024 words are used as an input buffer and 2048 words as two output buffers, for a total of three buffers.

#### **(3) Required D/A specs**

D/A 2 ch, 16-bit resolution, shown in **Table 1-1 Sampling Frequencies**

#### **(4) Software tools (WindowsTM version)**

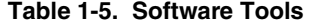

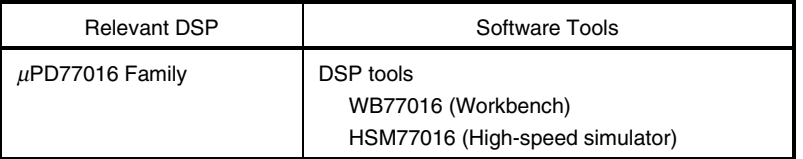

#### **1.3.4 Performance**

Table 1-6 shows the MIPS values that are necessary in order to execute one frame processing in real time.

Measurement and Calculation Conditions DSP:  $\mu$ PD77110 (operating frequency: 75 MHz, 75 MIPS) Sampling frequency: 44.1 kHz

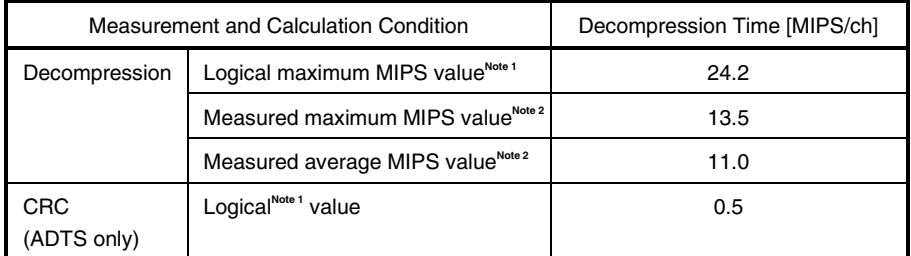

#### **Table 1-6. MIPS Needed in One Frame Decompression Processing**

**Notes 1.** Logical means that the value is calculated by taking the maximum number of cycles for the number of loops, number of repeats, and algorithm processing route in a program.

**2.** Measured means that the MIPS value was measured by actually executing µSAP77016- B08 on a real machine and decompressing stereo (2-channel) encoded data at an average bit rate of 128 kbps.

#### **1.3.5 Directory configuration**

The directory configuration of  $\mu$ SAP77016-B08 is shown below.

#### µPD77016 Family

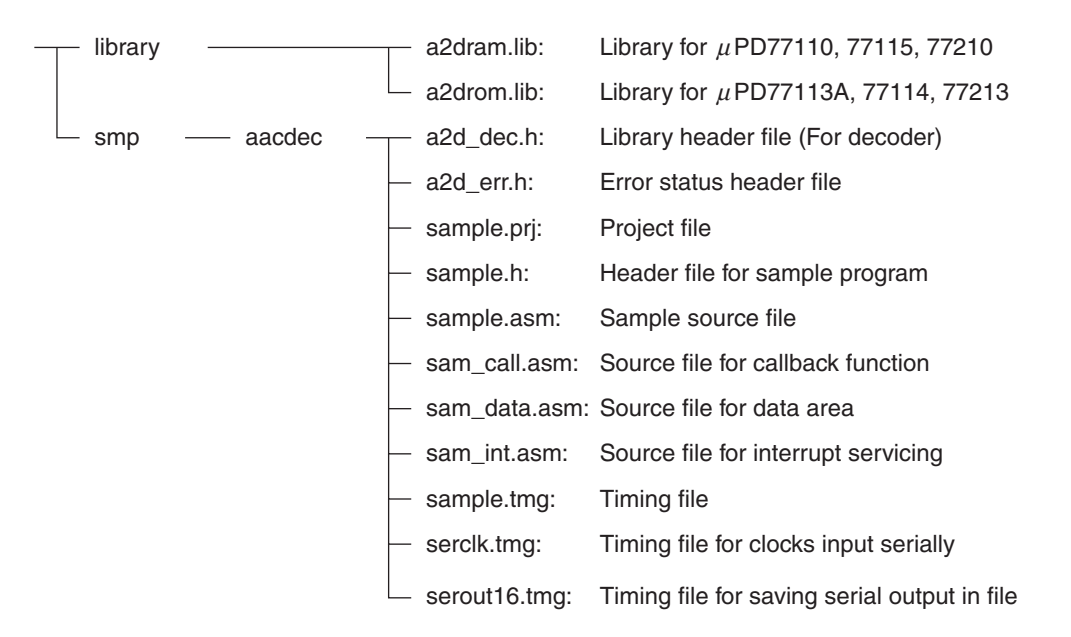

A summary of each directory is shown below.

#### **(1) library**

This directory contains library files.

#### **(2) smp --- aacdec**

This directory contains sample program source files and header files. It also provides timing files described later.

#### **1.4 Compressed Data Format**

For details of the compressed data format, refer to standards (**ISO/IEC 13818-7**).  $\mu$ SAP77016-B08 specifications conform to standards.

#### **1.4.1 ADIF format outline**

Figure 1-2 shows the structure of ADIF format.

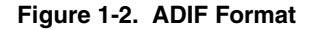

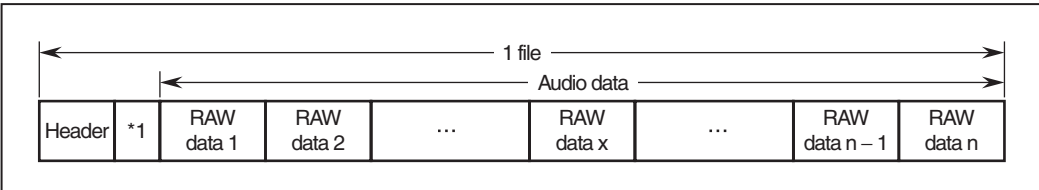

**Remark** Header: Contains information for synchronizing, such as sampling frequency, bit rate, and mode. Audio data: This is information related to the audio sample. It consists of multiple RAW data bit

streams.

RAW data: This is a bit stream of the smallest unit that is decoded.

\*1: Bit alignment

#### **1.4.2 ADTS format outline**

Figure 1-3 shows the structure of ADTS format.

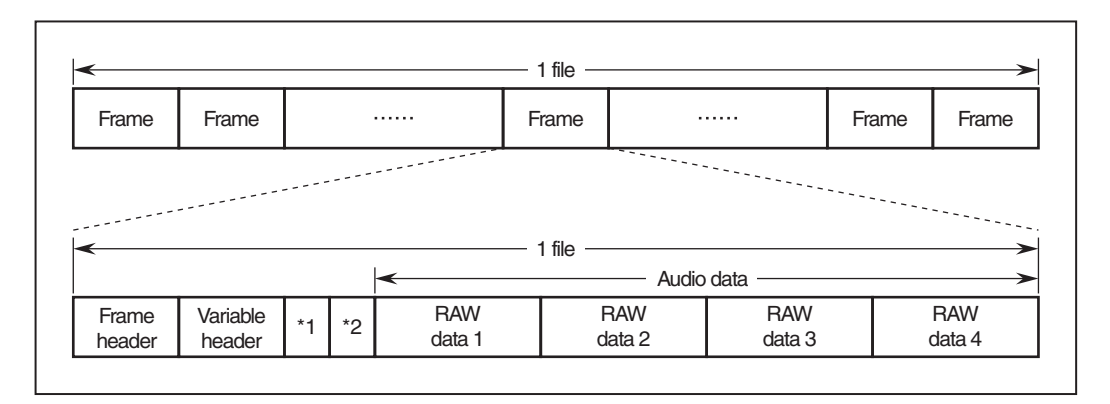

**Figure 1-3. ADTS Format**

**Remark** Frame header: Contains information for synchronizing, such as sampling frequency, bit rate, and mode.

Variable header: This is information needed in decoding, such as the number of RAW data bit streams included in the audio data.

Audio data: This is information related to the audio sample. It consists of multiple RAW data bit streams.

RAW data: This is a bit stream of the smallest unit that is decoded. There are up to four in one frame.

- \*1: Error check
- \*2: Bit alignment

#### **1.5 Timing Diagram**

Figure 1-4 shows the timing diagram of Decoder.

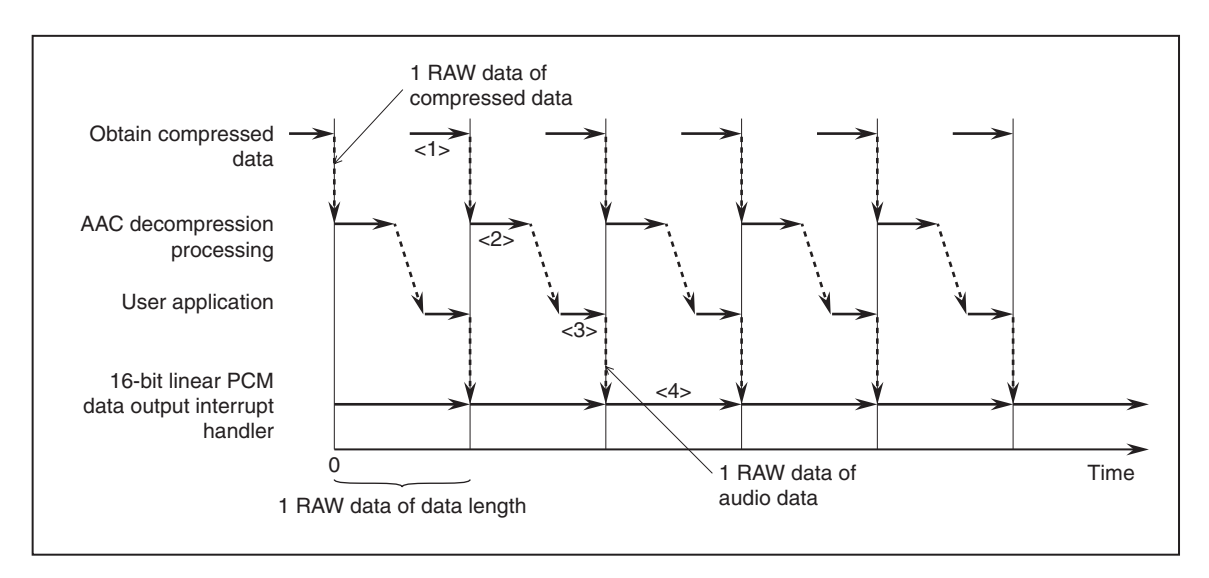

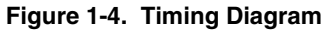

- <1> Read 1 RAW data of compressed data and pass it to decompression processing.
- <2> Convert 1 RAW data of compressed data to 1 RAW data of decompressed data.
- <3> Buffer decompressed data. Besides this, perform application processing. If the sampling frequency differs from that of DAC, the user should execute Rate Conversion to convert to the same sampling frequency as DAC.
- <4> Perform D/A conversion of 1 RAW data of 16-bit linear PCM data.

#### **CHAPTER 2 LIBRARY SPECIFICATIONS**

#### **2.1 Library Overview**

 $\mu$ SAP77016-B08 provides the following six functions.

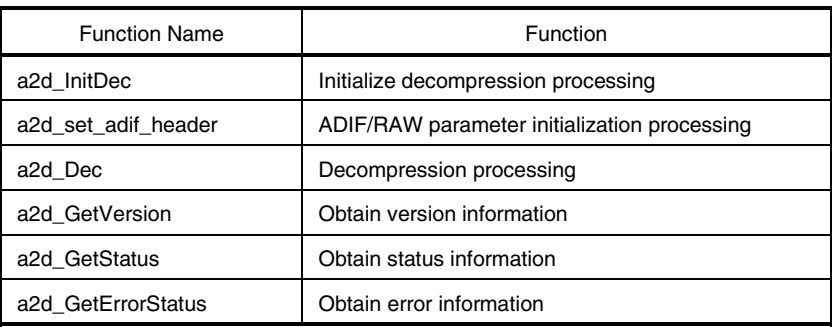

#### **Table 2-1. List of Library Functions**

In addition, the functions in Table 2-2 must be defined to operate  $\mu$ SAP77016-B08. These functions need to be provided by the user.

#### **Table 2-2. User-Defined Functions**

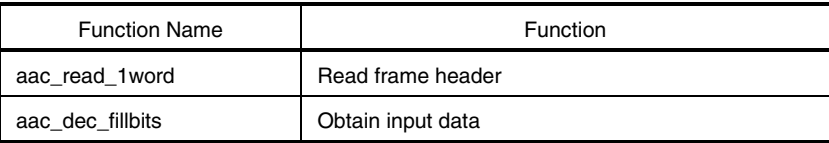

#### **2.2 Function Specifications**

Specifications when calling each library function are shown below.

#### **2.2.1 a2d\_InitDec function**

 $\bigstar$ 

 $\star$ 

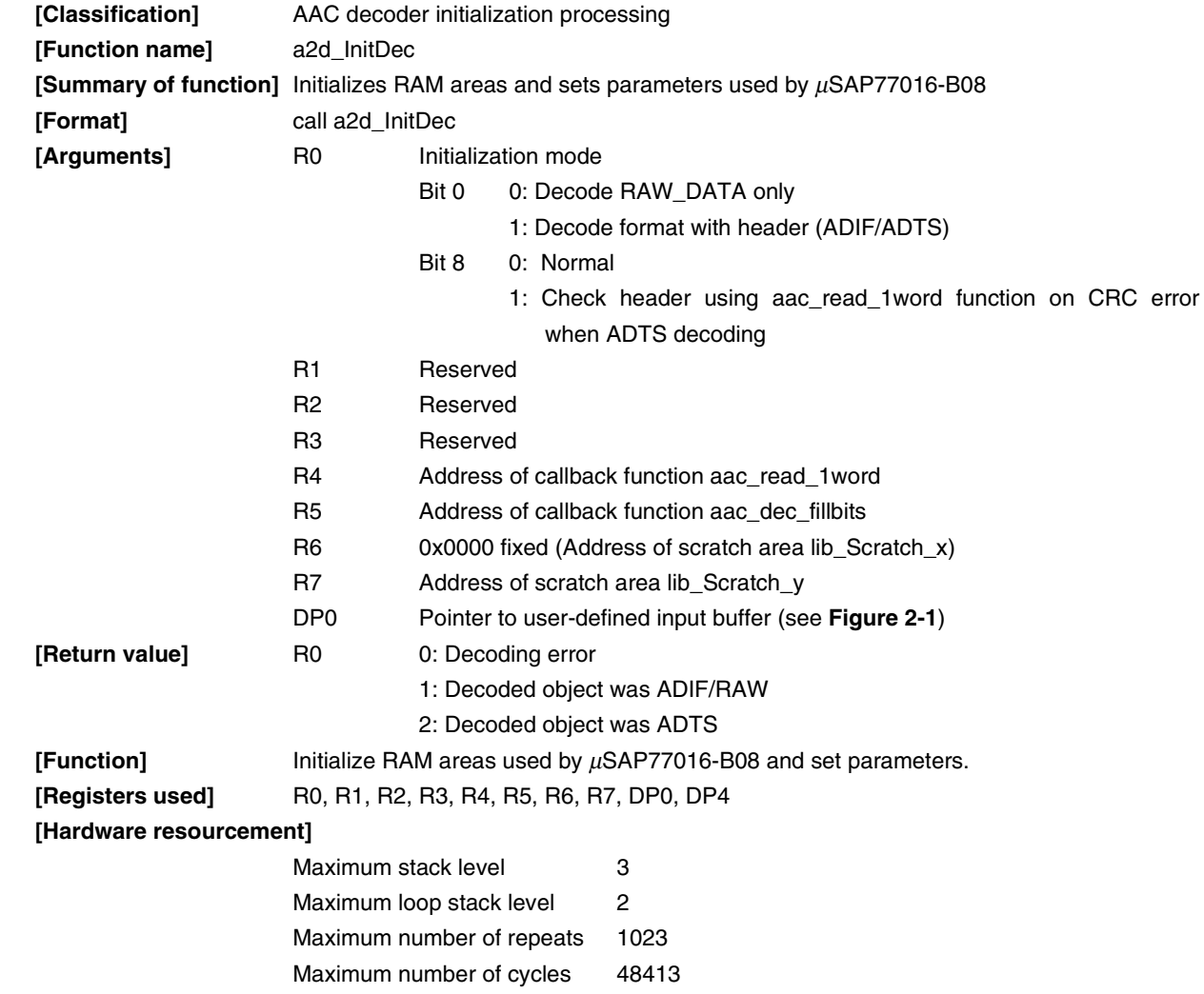

**Caution The a2d\_InitDec function initializes only RAM areas that the** µ**SAP77016-B08 uses. Initialization of user-defined RAM areas (such as I/O buffers) should be performed in a user program.**

**Figure 2-1. User-Defined Input Buffer**

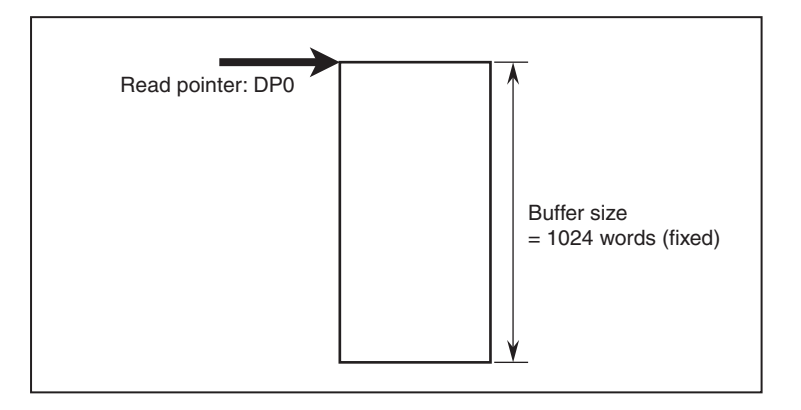

#### **2.2.2 a2d\_set\_adif\_header function**

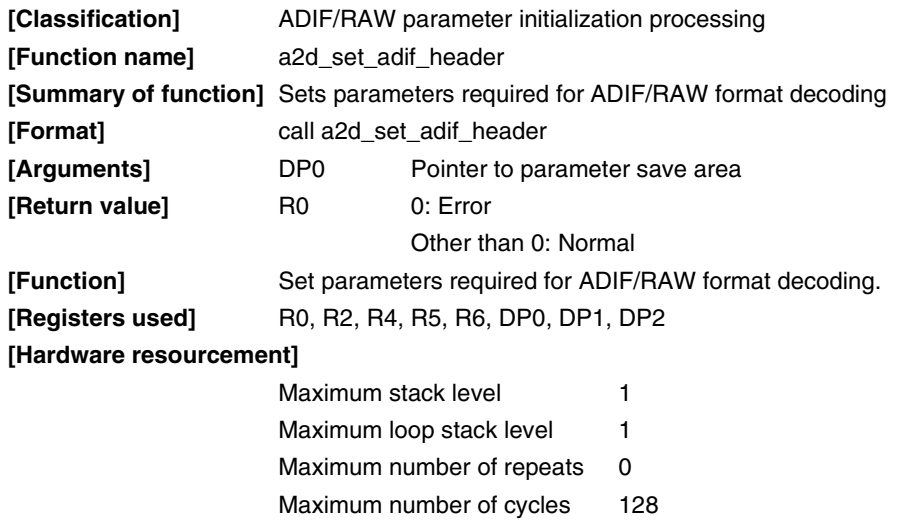

#### **2.2.3 a2d\_Dec function**

 $\bigstar$ 

 $\bigstar$ 

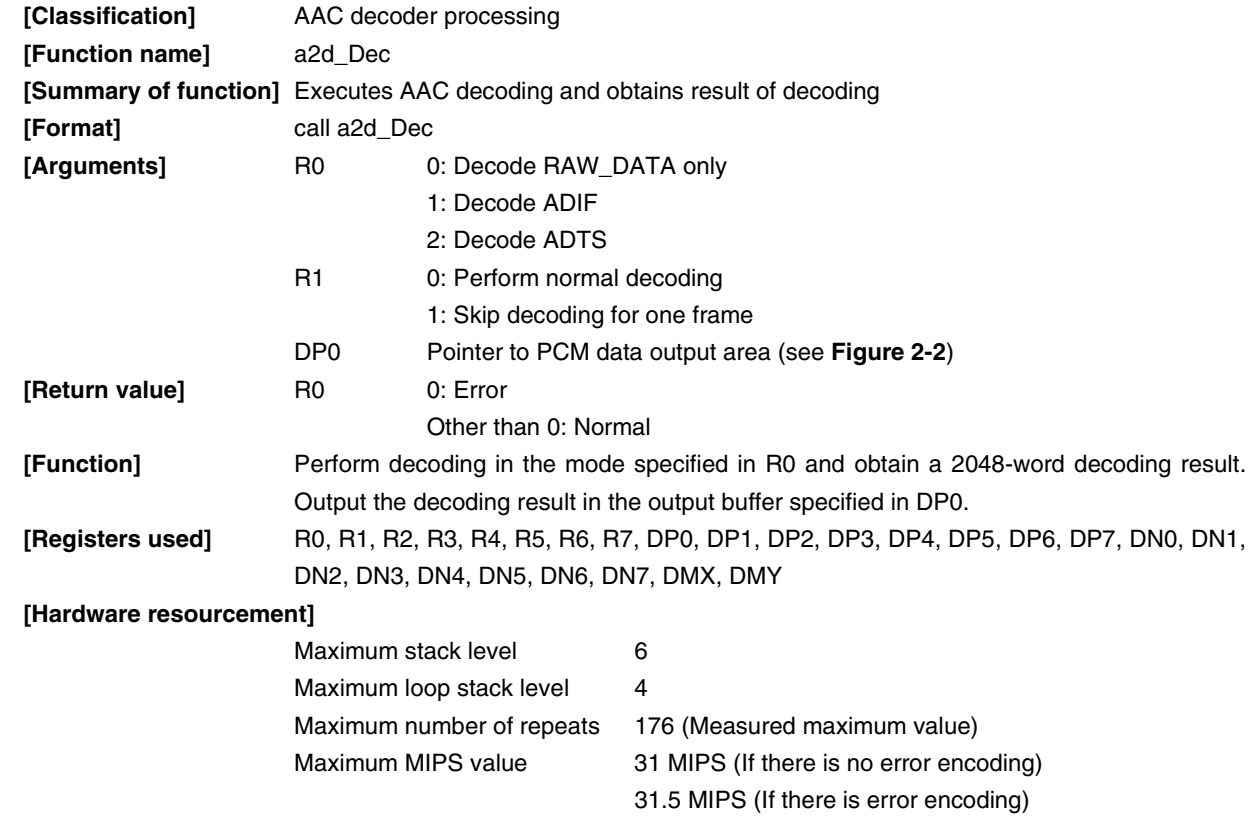

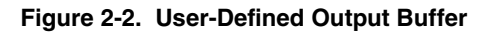

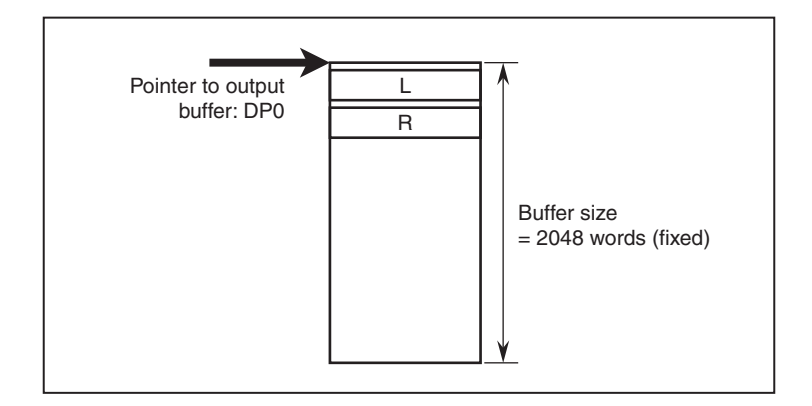

#### **2.2.4 a2d\_GetVersion function**

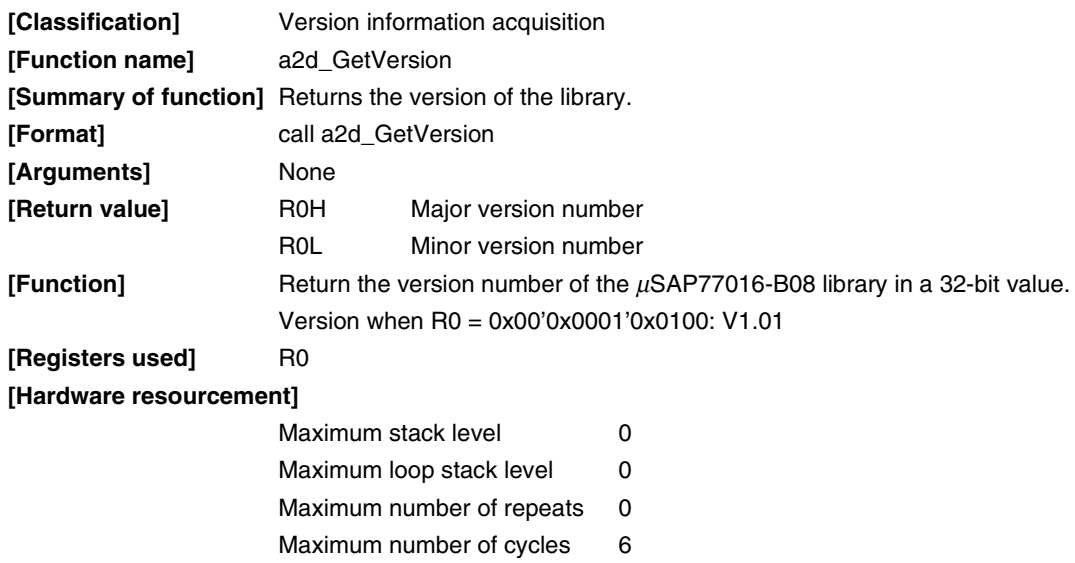

#### **2.2.5 a2d\_GetStatus function**

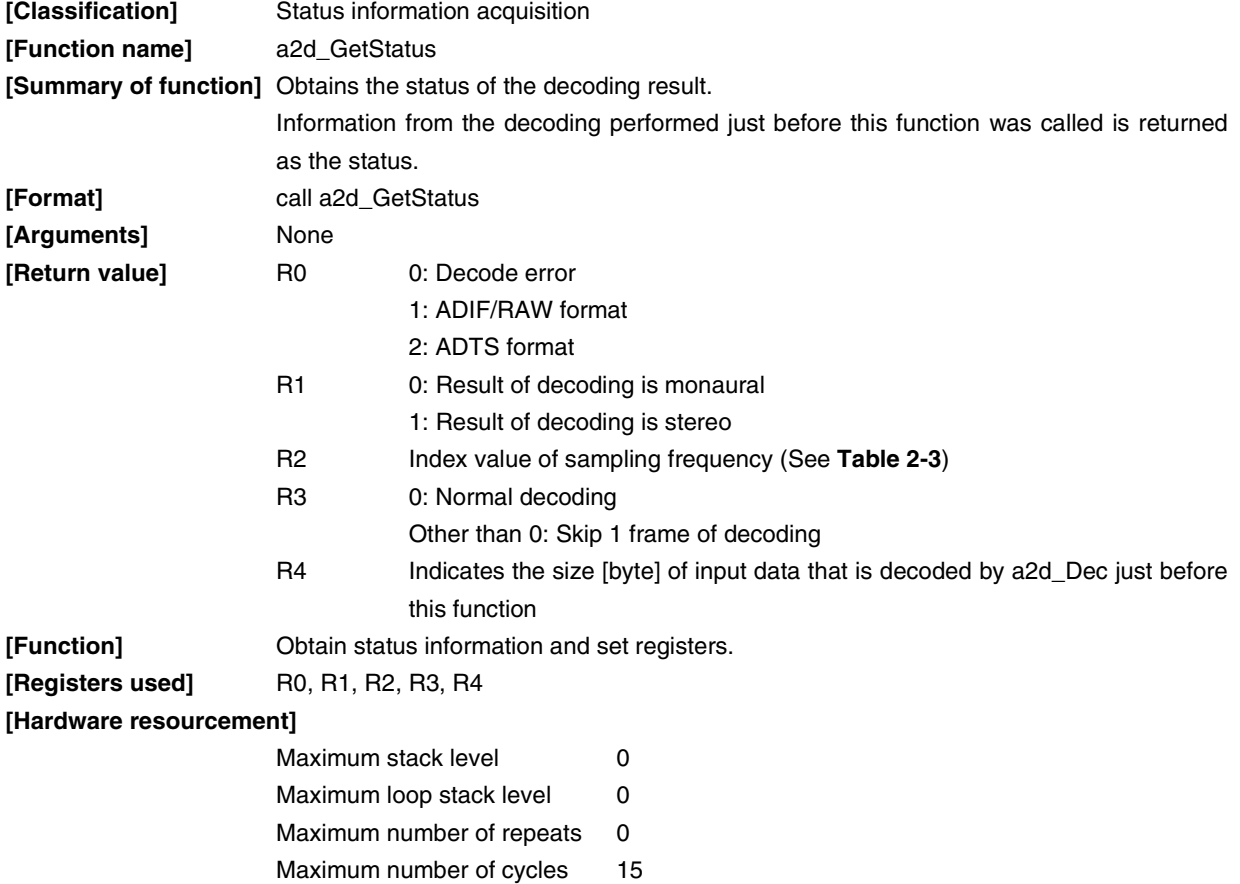

#### **Table 2-3. Values of a2d\_GetStatus() Return Value R2**

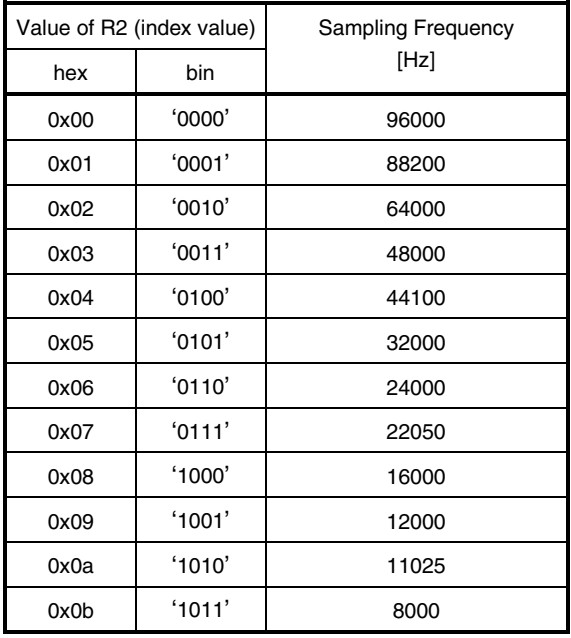

#### **2.2.6 a2d\_GetErrorStatus function**

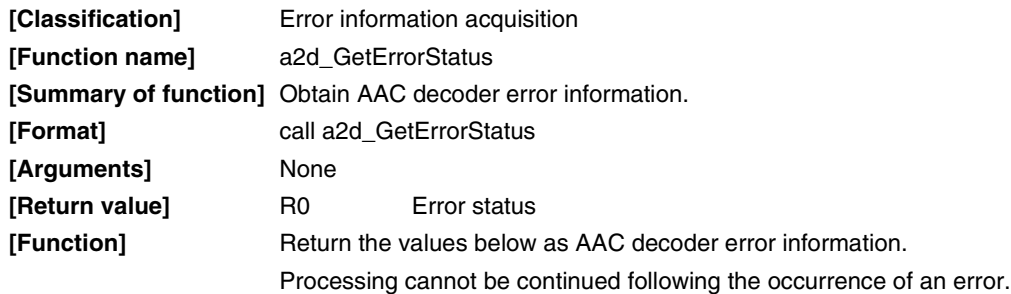

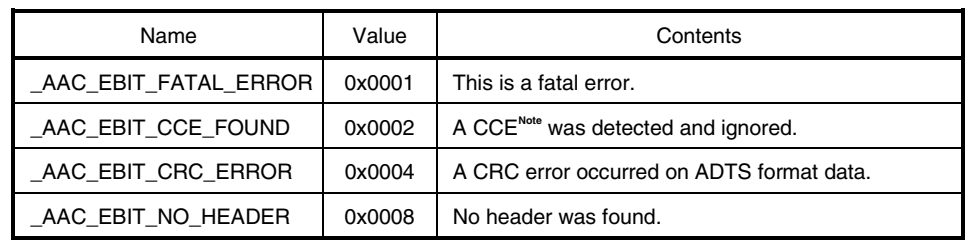

**Note** CCE : Coupling Channel Element

**[Registers used]** R0 **[Hardware resourcement]**

 $\star$ 

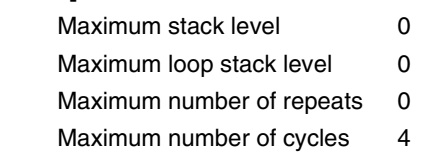

#### **2.2.7 aac\_dec\_fillbits function**

The aac\_dec\_fillbits function is a user function called by  $\mu$ SAP77016-B08 (callback function). Create the function using the following specifications.

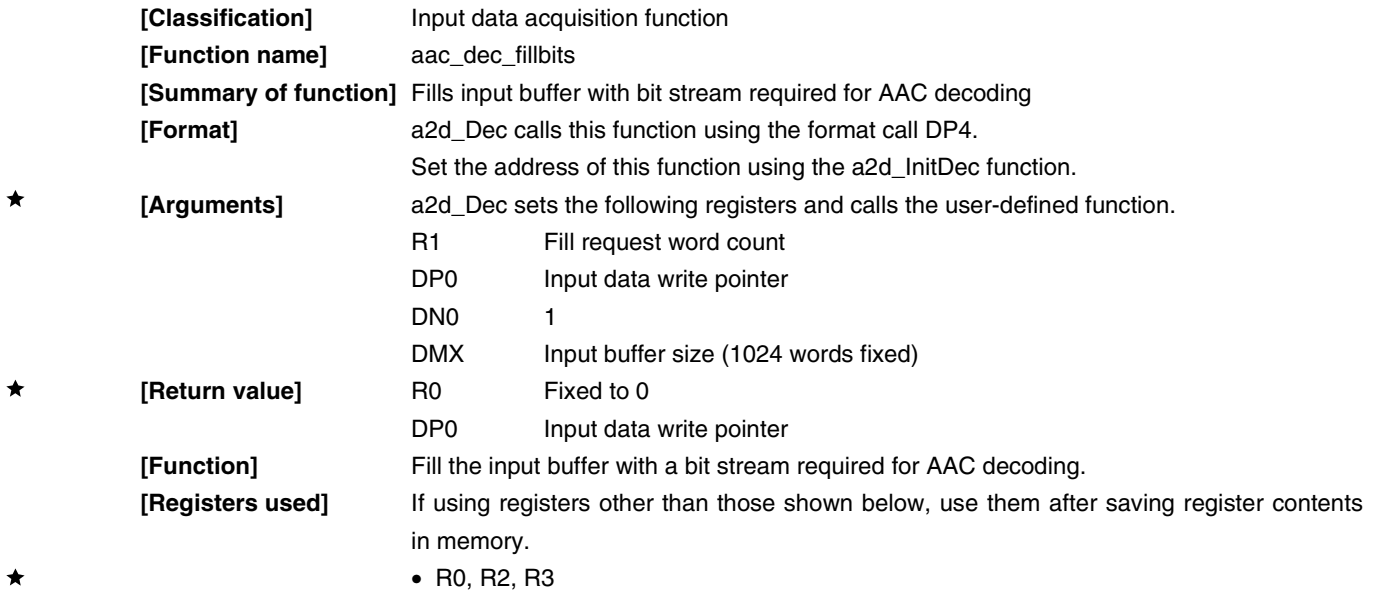

#### **2.2.8 aac\_read\_1word function**

The aac\_read\_1word function is a user function called by  $\mu$ SAP77016-B08 (callback function). Create the function using the following specifications.

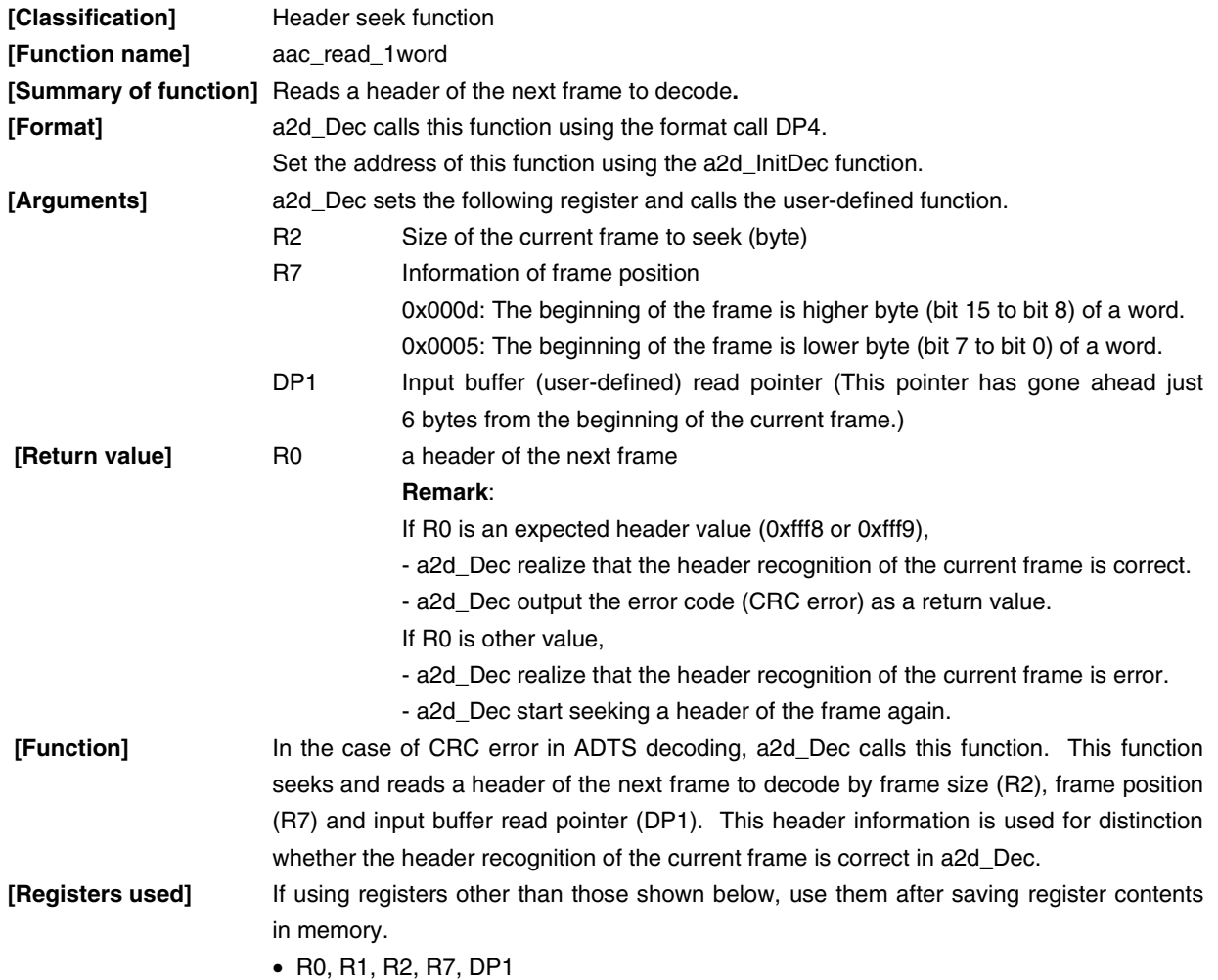

#### **2.3 Application Processing Flow**

Figure 2-3 shows an example of the processing of an application that uses  $\mu$ SAP77016-B08.

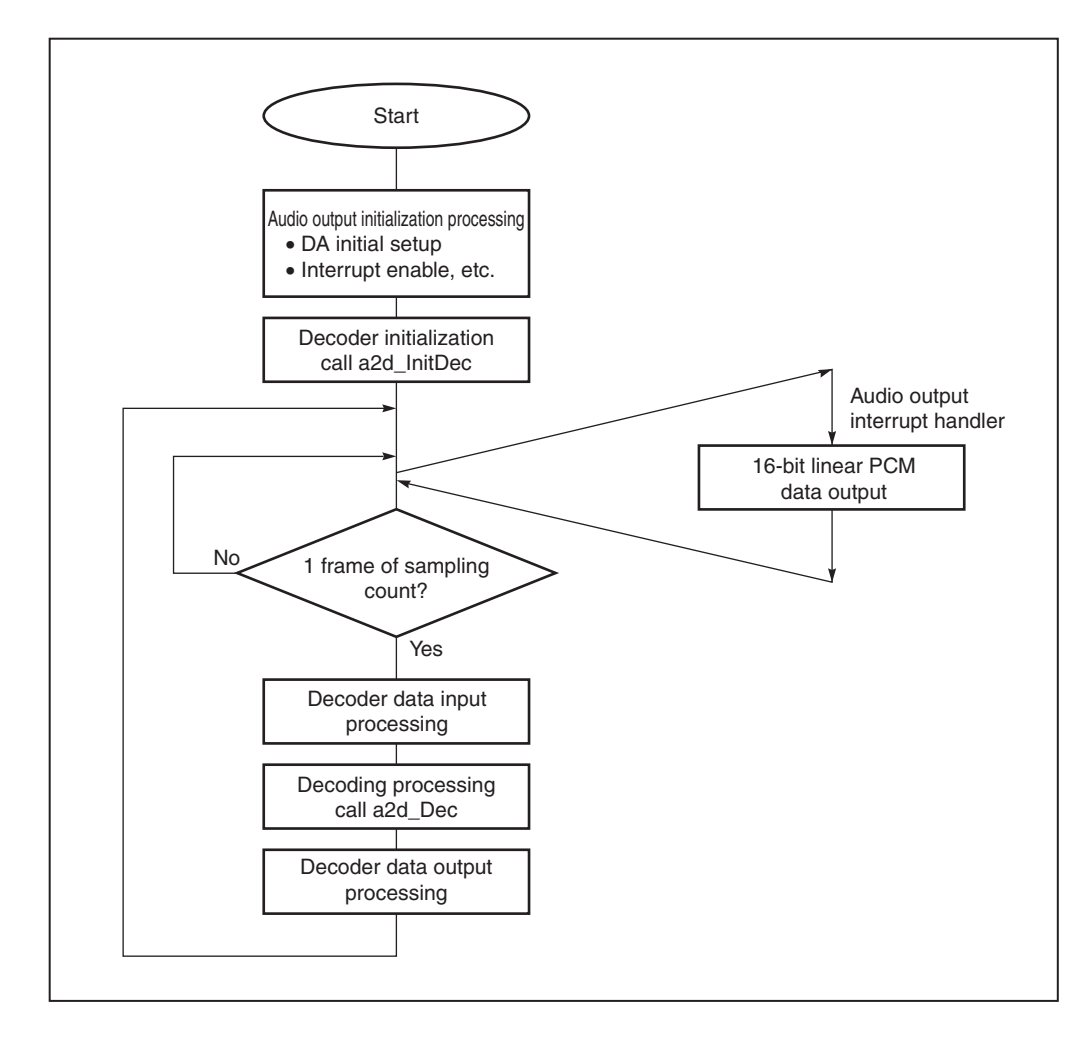

**Figure 2-3. Application Processing Flow (Decoder)**

The audio data I/O processing section of the interrupt handler is processing that depends on the hardware of the target system. Consequently, the user should design it to suit the target system.

#### **2.4 Data Flow**

Figure 2-4 shows an example of the data flow when decoding.

Data in the input buffer must be set in order from MSB to LSB.

For example, place the data 0x1234, 0x5678, ... in the order 0x12, 0x34, 0x56, 0x78, ....

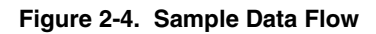

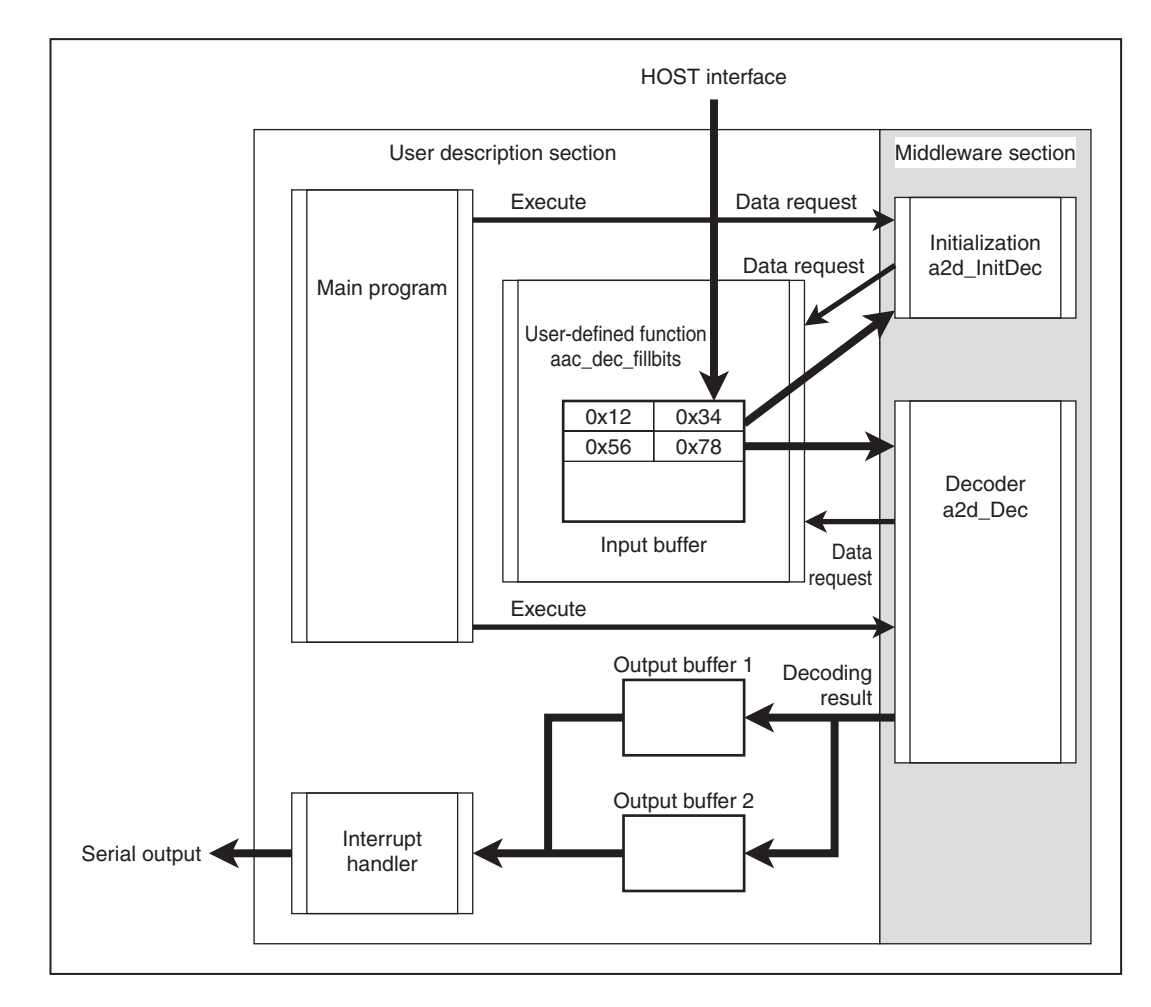

#### **CHAPTER 3 INSTALLATION**

#### **3.1 Installation Procedure**

The  $\mu$ SAP77016-B08 (AAC decoder middleware) is supplied on a 3.5-inch floppy disk (1.44 MB). The procedure for installing the  $\mu$ SAP77016-B08 in the host machine is outlined below.

(1) Set the floppy disk in the floppy disk drive and copy the files to the directory where WB77016 and HSM77016 (DSP tools) are used (e.g. C:\DSPTools).

The following is an example of when files are copied from the A drive to the C drive.

```
A:\>xcopy /s *.* c:\DSPTools<CR>
```
(2) Confirm that the files have been copied. Refer to **1.3.5 Directory configuration** for details on the directories.

```
A:\>dir c:\DSPTools<CR>
```
#### **3.2 Sample Program Creation Procedure**

A sample program is stored in the smp directory.

The sample program operates on HSM77016 (high-speed simulator) Ver. 2.32 or later. Using the timing files described later makes it possible to simulate data I/O. Refer to **CHAPTER 4 SYSTEM EXAMPLE** regarding timing files.

The following is an explanation of how to build the AAC decoder middleware sample program.

- (1) Start up the WB77016 (workbench) Ver.2.4 or later.
- (2) Open the sample.prj project file.

Example) Specify sample.prj with the Open Project command on the Project menu.

- (3) Execute Build and confirm that sample.lnk has been created. Example) The sample.lnk file can be created by selecting the Build All command from the Make menu.
- (4) Start up the HSM77016 (high-speed simulator) Ver.2.32 or later.
- (5) Open the sample.lnk file. Example) Specify sample.lnk with the Open command on the File menu.
- (6) Open timing files (sample.tmg, serclk.tmg, serot16.tmg). serclk.tmg and serot16.tmg are files provided by HSM77016 in Example. Example) Specify sample.tmg with the Open command on the File menu.

### **3.3 Symbol Naming Regulations**

The symbols used in this library are named according to the following regulations.

#### **Table 3-1. Symbol Names**

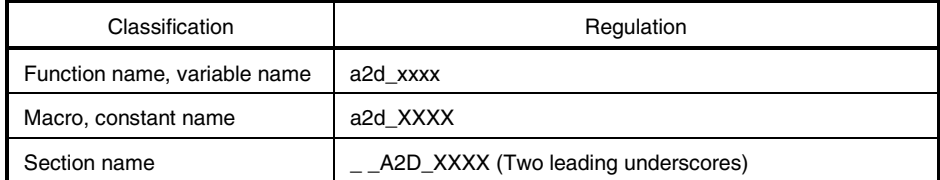

#### **3.4 Sample Program Processing Flow**

Figure shows the processing of a sample program that uses the AAC decoder.

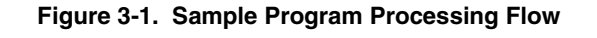

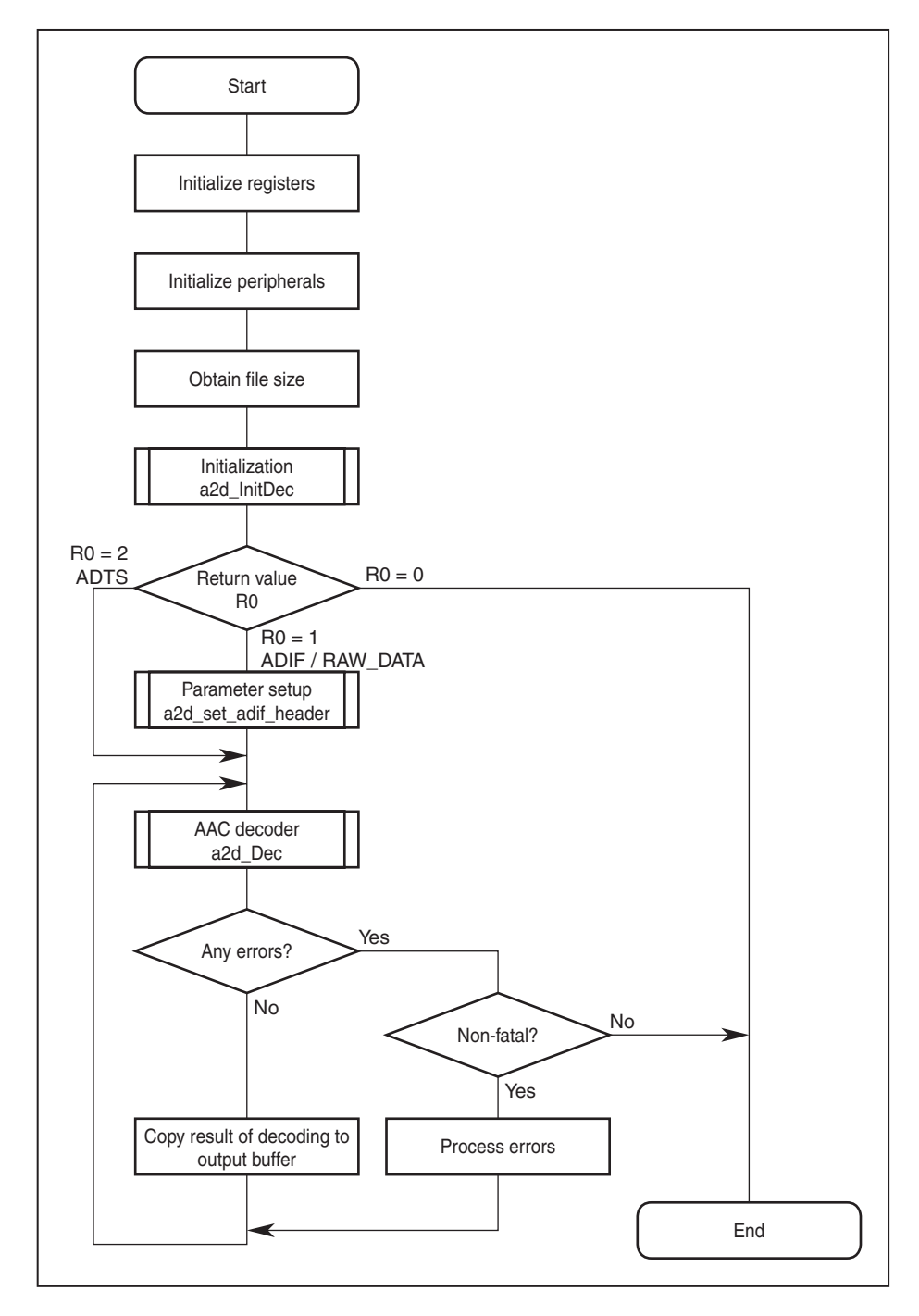

#### **CHAPTER 4 SYSTEM EXAMPLE**

#### **4.1 Simulation Environment Using Timing Files**

An example in which an audio decoding decompression-processing simulator and timing files are used is shown below. Encoded data is input, and audio data is output frame by frame after each frame has undergone decompression processing.

#### **[Software environment]**

- High-speed simulator: HSM77016 Ver. 2.32 or later
- Sample program: sample.lnk (created in **3.2 Sample Program Creation Procedure**)
- Timing file: sample.tmg

#### **4.2 Operation**

- <1> Start up the HSM77016 (High-speed simulator)
- <2> Open sample.lnk created in **3.2 Sample Program Creation Procedure**. Example Specify sample.lnk with Open command on the File menu.
- <3> Open the timing files (sample.tmg, serclk.tmg, serot16.tmg). serclk.tmg and serot16.tmg are files provided by HSM77016 in Example. Example Specify sample.tmg with Open command on the File menu.
- <4> Make the wait settings.
	- Example Set waits to the DWTR/IWTR registers in the setting windows opened by selecting Periphery Register on the Window menu.
- <5> Execute with Run.

#### **(a) Timing file sample.tmg**

HSM77016 (high-speed simulator) provides a function for simulating external I/O using a timing file.

#### **(b) Data file input (16-bit data)**

Data is input from a file via the host interface. An example of the description format is shown below.

#### • Preparation

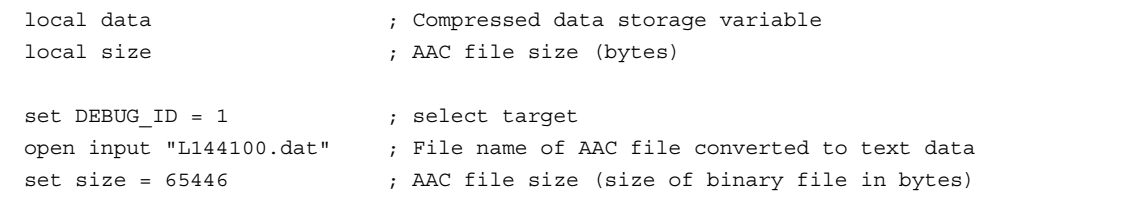

#### • Input processing

```
set pin hcs = 1 \qquad \qquad ; terminate any write access, which might
          set pin hwr = 1 ; be active
          set pin hrd = 1 ;
; send AAC file size
            wait cond pin hwe == 0 ; wait till write is allowed
            wait cond pin hcs == 1 ; and no read is in progress
            set pin hcs = 0 \qquad \qquad ; perform the access...
            set port ha = 0 \qquad ; select higher byte of HDT
            set pin hwr = 0 ; start input
             set port hd = (size>>16)&0xFF ; input low byte to host port
            wait 100ns (a) \frac{1}{x} ; access duration
            set pin hwr = 1 ; end output
            set pin hcs = 1 \qquad \qquad ; terminate first access...
            wait 5ns (a) \qquad ; delay
            set port ha = 1 \qquad \qquad ; select higher byte of HDT
            wait 5ns ; delay
            set pin hcs = 0 \qquad \qquad ; performe second access...
            set pin hwr = 0 ; start output
             set port hd = (size>>24)&0xFF ; input high byte to host port
            wait 100ns (a) \frac{1}{x} ; access duration
            set pin hwr = 1 ; end input
            set pin hcs = 1 ; end access
            wait 1 is a contract to the contract of the contract of the contract of the contract of the contract of the contract of the contract of the contract of the contract of the contract of the contract of the contract of the co
            wait cond pin hwe == 0 ; wait till write is allowed
            wait cond pin hcs == 1 ; and no read is in progress
            set pin hcs = 0 \qquad \qquad ; perform the access...
            set port ha = 0 \qquad ; select higher byte of HDT
            set pin hwr = 0 \qquad ; start input
             set port hd = (size>>0)&0xFF ; input low byte to host port
            wait 100ns (access duration) \epsilon ; access duration
            set pin hcs = 1 \qquad \qquad ; terminate first access...
            set pin hwr = 1 ; end output
            wait 5ns ; delay
            set port ha = 1 \qquad ; select higher byte of HDT
            wait 5ns <br/> ; delay
            set pin hcs = 0 \qquad \qquad ; performe second access...
            set pin hwr = 0 \qquad \qquad ; start output
             set port hd = (size>>8)&0xFF ; input high byte to host port
            wait 100ns (access duration)
```
 $(1/2)$ 

(2/2)

• Input processing

```
set pin hwr = 1 ; end input
           set pin hcs = 1 ; end access
         do
           exit size <= 0 \qquad \qquad ;wait cond pin hwe == 0 \qquad ; wait till write is allowed
         wait cond pin hcs == 1 ; and no read is in progress
           set pin hcs = 0 \qquad \qquad ; perform the access...
           set port ha = 0 \qquad \qquad ; select higher byte of HDT
           set pin hwr = 0 ; start input
           input data \qquad \qquad ; input host data to temp variable
           set port hd = data&0xFF ; input low byte to host port
           wait 100ns (a) \frac{1}{x} ; access duration
           set pin hcs = 1 \qquad \qquad ; terminate first access...
           set pin hwr = 1 ; end output
           wait 5ns ; delay
           set port ha = 1 \qquad ; select higher byte of HDT
           wait 5ns (a) \qquad ; delay
           set pin hwr = 0 \qquad \qquad ; start output
           set pin hcs = 0 \qquad \qquad ; performe second access...
            set port hd = (data>>8)&0xFF ; input high byte to host port
           wait 100ns (a) \frac{1}{x} ; access duration
           set pin hwr = 1 ; end input
           set pin hcs = 1 ; end access
           set size = size-2 ;
         enddo
         close input
         wait cond (req ip & 0xffff) == (MAIN.finish & 0xffff)
wait 1
```
#### • Termination

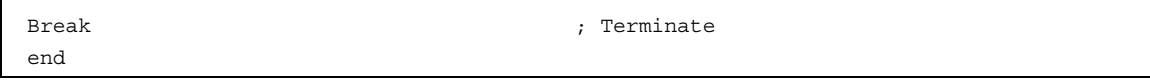

#### **APPENDIX SAMPLE PROGRAM SOURCE**

#### • **sample.h**

#define \_\_OFFSET 4 #define RAW\_DATA\_STREAM 0 #define SDT1 0x3800 #define SST1 0x3801 #define SDT2 0x3802 #define SST2 0x3803 #define HDT 0x3806 #define HST 0x3807 #define DWTR 0x3808 extrn user\_dec\_mod eextrn user\_loaded\_size extrn user\_decoded\_size extrn def pce setting extrn user\_input\_bs extrn user\_output\_buff1 extrn user output buff2 extrn user\_skip\_flag extrn user file size extrn user\_stereo\_flag extrn user\_frame\_odd\_flag extrn user\_int\_output\_ptr extrn user\_int\_sv extrn lib\_Scratch\_x extrn lib\_Scratch\_y

• **sample.asm**

```
\bigstar#include "a2d_dec.h"
     #include "a2d_err.h"
     #include "sample.h"
     extrn user_wait
     public start_up
    start_up:
             \text{clr}(r0)
```
 $(1/3)$ 

```
extrn aac_read_1word
extrn aac_dec_fillbits
MAIN IMSEG at 0x300
    r01 = 0x0401;*HST:x = r01;dn0 = 0 <br>
; for simulation
    dmx = 1 ; for simulation
    r0l = 0x8200 ; lsb-first
                              ; continuous I/O mode
    *SST1:x=r01 ;
    r0l = user_output_buff1 ;
    *user_int_output_ptr:x=r0l ;
    *user_frame_odd_flag:x = r0l ;
    r0l = SR ; enable interrupt
    r0 = r0 & 0x7f df ; SO1
    r0 = r0 | 0x0fdf \qquad r ; disable other interrupt
    SR = r01 ;
    \text{clr}(r0) ;
    *SDT1:x=r0l ; start output interrupt
    *SDT1:x=r01
    call fitst_data_read ; read file size
    r1eh = *user_file_size :x ;
    r1l = *user_file_size+1:x ;
    \text{clr}(r1) ;
    *user_skip_flag:x = r1l ;
#if RAW DATA STREAM /* RAW DATA DEBUG */
    r4l = aac_read_1word ;
    r51 = aac dec fillbits ;
    r6l = lib_Scratch_x ;
    r7l = lib_Scratch_y ;
    clr(r0) \qquad \qquad ; initialize only
    dp0 = user input bs ;
    call a2d InitDec \qquad \qquad ;*user_dec_mode:x=r0l ;
    if(r0==0) jmp dec_error_fatal ; initialize failed
    call a2d_GetStatus ;
    *user_decoded_size:x = r4h ;
    *user_decoded_size+1:x = r4l ;
```
#### • **sample.asm**

```
dp0 = def_pce_setting ;call a2d set adif header \qquad \qquad ;if(r0==0) jmp dec error fatal ; PCE element information invalid
#else
      r41 = aac read 1word ;
      r51 = aac dec fillbits ;
      r6l = lib_Scratch_x ;
      r71 = lib_Scratch_y\text{clr}(r0)r0l = _A2D_INI_DECODE_HEADER | _A2D_COMPREX_HEADER_SEARCH
                                        ; initialize internal memory and read header
      dp0 = user input bs ;
      call a2d_InitDec ;
      *user dec mode:x=r0l
      if(r0==0) jmp dec_error_fatal ; initialize failed
      call a2d_GetStatus ;
      *user_decoded_size:x = r4h ;
      *user decoded size+1:x = r41 ;
#endif
test_loop:
      r1eh = *user file_size:x ;
      r11 = *user file size+1:x ;
      r0eh = *user decoded size :x ;
      r01 = *user decoded size+1:x
      r1 = r1-r0 ;
      r1 = r1-1 ; all RAW_DATA_BLOCK larger than 1 byte
      if(r1<=0) jmp finish ;
      call user wait
      \text{clr}(r1)r1l = *user_skip_flag:x ;
      \text{clr}(r0)r01 = *user\_dec\_mode:xstart_dec:
     call a2d_Dec ;
     if(r0==0) jmp dec_error ; if decoder failed jmp infinit loop
      call a2d_GetStatus ;
      r1eh = *user_decoded_size :x ;
      r1l = *user decoded size+1:x ;
      r1 = r1 + r4*user decoded size :x = r1h ;
      *user decoded size+1:x = r11 ;
      if(r3!=0) jmp _start_next_decode ;
_start_next_decode:
     jmp test_loop ;
finish:
      nop is a set of the set of the set of the set of the set of the set of the set of the set of the set of the set of the set of the set of the set of the set of the set of the set of the set of the set of the set of the set 
      jmp start_up ;
```
(2/3)

(3/3)

#### • **sample.asm**

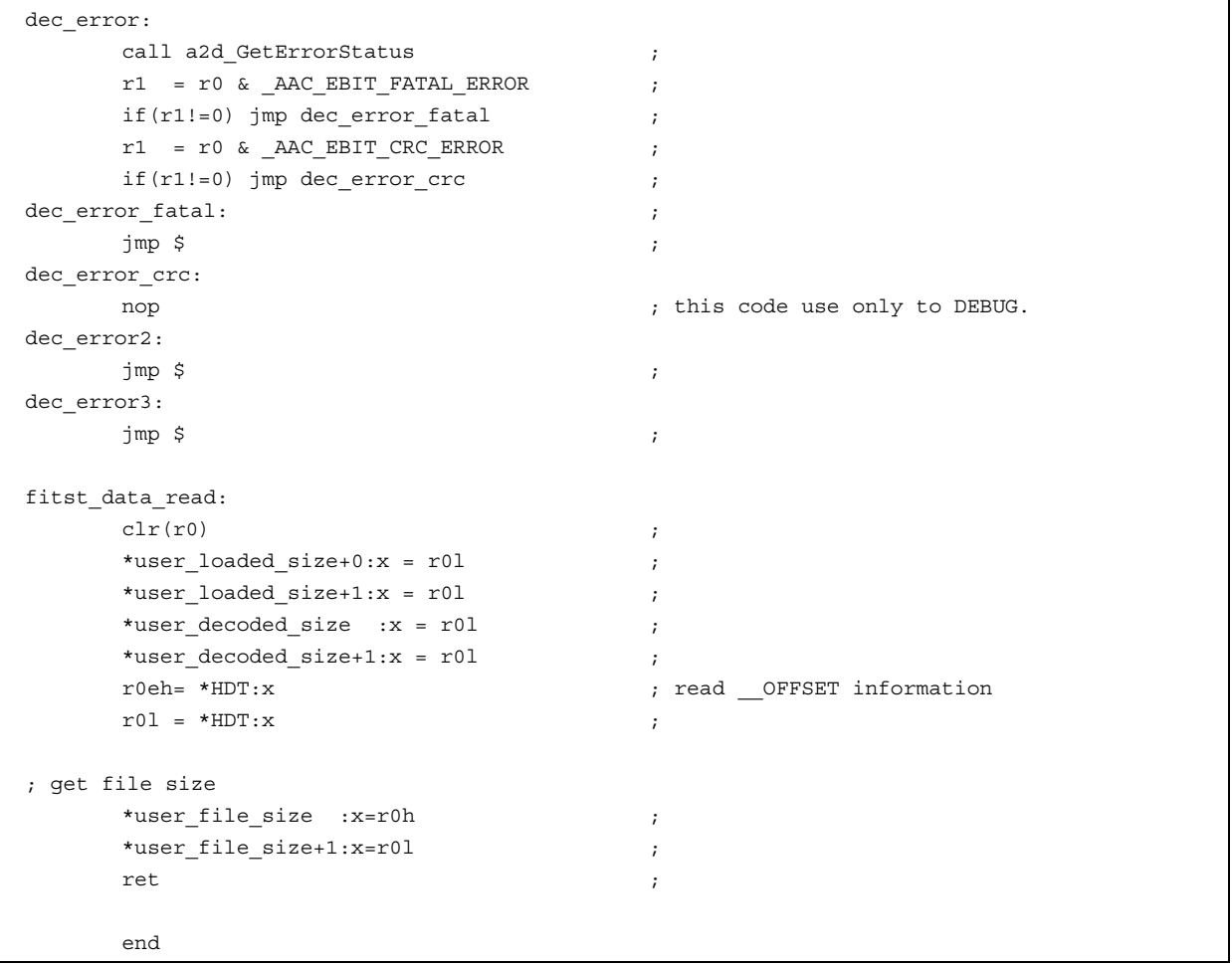

• **sam\_call.asm**

 $\bullet$ 

```
#include "a2d_dec.h"
#include "a2d_err.h"
#include "sample.h"
public aac dec fillbits;
public aac_read_1word;
__USER_CALLBACK imseg
/***********************************
function
     aac_read_1word
input
     r2 frame size[byte]
     r7 remain size
     dp1 aac_input_buff read ptr
output
    r0l header data
***********************************/
aac_read_1word:
  r2 = r2 - 6 ; 6byte already read.
  r7 = r7 \text{ srl } 3 ; 0x000d then MSB, 0x0005 then Not MSB
  if(r7 := 0) r2 = r2 - 1 ; r7 = r2 & 0x0001 ;
  r0 = *user loaded size+0:x ;
   r0l = *user_loaded_size+1:x ; already loaded data size
  r1 = *user decoded size+0:x ;
   r1l = *user_decoded_size+1:x ; already decoded data size
  r0 - r1 ;
  r0 - r2 if(r0 < 0) jmp _not_read ; lack of data -> jmp _not_read
   r2 = r2 sra 1 ; convert byte to word
  r01 = dp1 ;
  r0 = r0 + r2 ;
  \text{clr}(r1) ;
  r11 = user input bs ;
  r1 = r1 + INPUT BUFSIZE ;
  r1 = r1 - r0;
if(r1 > 0) jmp _setptr ;
   r0 = r0 - INPUT_BUFSIZE ;
_set_ptr:
  \text{d} \text{p1 = r01} nop ;
  r01 = *dp1%% ;if(r7 == 0) ret ;
  r0 = r0 sll 8 \qquad \qquad ;r21 = *dp1;
  r2 = r2 \text{ srl } 8 ;
```
(1/2)

(2/2)

• **sam\_call.asm**

```
r0 = r0 \mid r2 ;
ret in the set of the set of the set of the set of the set of the set of the set of the set of the set of the set of the set of the set of the set of the set of the set of the set of the set of the set of the set of the se
_not_read:
   \text{clr}(r0) ;
ret in the set of the set of the set of the set of the set of the set of the set of the set of the set of the set of the set of the set of the set of the set of the set of the set of the set of the set of the set of the se
/***********************************
function
        aac_dec_fillbits
input
        r1 req size [word]
        dp0 user_input_bs write ptr
        dn0 0x01
        dmx INPUT_BUFSIZE-1
output
       dp0 user_input_bs write ptr
***********************************/
aac_dec_fillbits:
#if INPUT BUFSIZE<(12288/16+1)
       Error too small INPUT_BUFSIZE
#endif
   r2 = *user_file_size+0:x<br>r21 = *user file size+1:x r2l = *user_file_size+1:x ; total data size
    r0 = *user loaded size+0:x ;
    r0l = *user_loaded_size+1:x ; already loaded data size<br>= r2 - r0 ;<br>if (r2 \le 0) implied and
r2 = r2 - r0 if(r2 <= 0) jmp _load_end ; if all data loaded return
    r2 = r2 + 1 ;
     r2 = r2 sra 1 ; conver byte to word
    r3 = r2 - r1 ;
    if(r3 < 0) r1 = r2 ;
    loop r1l \{r0 = *HDT:x ;
        *dp0 * = r0h ;
     }
     r0 = *user_loaded_size+0:x ;
     r0l = *user_loaded_size+1:x ; already loaded data size
    r1 = r1 s11 1 ;r0 \leftarrow r1 ;
    *user loaded size+0:x = r0h ;
    *user loaded size+1:x = r01 ;
_load_end:
    \text{clr}(r0) ;
ret in the set of the set of the set of the set of the set of the set of the set of the set of the set of the set of the set of the set of the set of the set of the set of the set of the set of the set of the set of the se
      end
```
#### •**sam\_data.asm**

```
\bigstar
```
#include "a2d\_dec.h" public user\_dec\_mode public user\_loaded\_size public user decoded size public user\_file\_size public user\_skip\_flag public user\_stereo\_flag public user\_input\_bs public user\_output\_buff1 public user output buff2 public user\_frame\_odd\_flag public user int output ptr public user\_int\_sv public def\_pce\_setting public lib\_Scratch\_x public lib\_Scratch\_y LIB\_SCRATCH\_X XRAMSEG AT 0x0000 lib\_Scratch\_x: ds 2048 LIB\_SCRATCH\_Y YRAMSEG ALIGN AT 0 lib\_Scratch\_y: ds 4096 MAINX XRAMSEG user\_dec\_mode: ds 1 user loaded size: ds 2 user\_decoded\_size: ds 2<br>user\_file\_size: ds 2 user\_file\_size: ds 2 user skip flag: ds 1 user stereo flag: ds 1 user frame odd flag: ds 1 user\_int\_output\_ptr: ds 1 user\_int\_sv: ds 6 MAINRX XRAMSEG def pce setting: DW  $0x0441$  ; <profile = LOW COMPLEXITY> ; <sampling frequency = 44100> ; <num\_front\_channel\_elements=1> DW 0 ; DW 0 ; ;define front channel DW 0x0200 ; <front\_element\_is\_cpe[0] =1> ; <front\_element\_tag\_select[0]=0> DS 7 ; ;define side channel DS 8 ; ;define back channel DS 1 ;lfe DS 8 ;

;define assoc

(1/2)

(2/2)

#### • **sam\_data.asm**

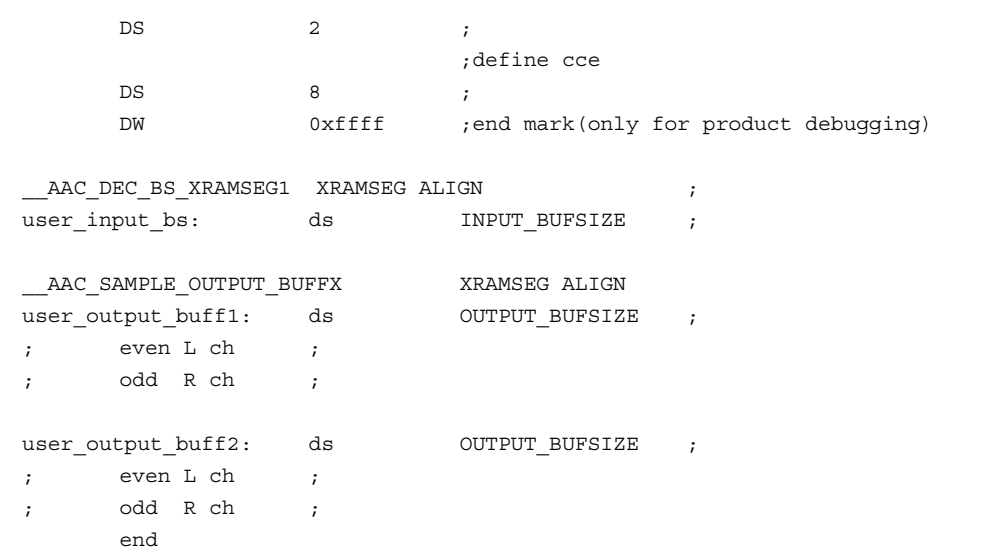

#### • **sam\_int.asm**

 $\bigstar$ 

```
#include "a2d_dec.h"
#include "a2d_err.h"
#include "sample.h"
extrn start_up
extrn aac_dec_fillbits;
extrn aac_read_1word
MAIN_VECTOR IMSEG at 0x200
     jmp start_up;
org 0x224
     jmp serial_out ;
      nop is a set of the set of the set of the set of the set of the set of the set of the set of the set of the set of the set of the set of the set of the set of the set of the set of the set of the set of the set of the set 
      nop is a set of the set of the set of the set of the set of the set of the set of the set of the set of the set of the set of the set of the set of the set of the set of the set of the set of the set of the set of the set 
public user_wait
#define _svR0L (user_int_sv+0)
#define svR0H (user int sv+1)
#define _svR0E (user_int_sv+2)
#define svDP0 (user int sv+3)
#define _svDN0 (user_int_sv+4)
#define _svDMX (user_int_sv+5)
serial_out:
     *_svR0L:x = r01 ;
     * svR0H: x = r0h ;
     *<sub>_</sub>svR0E:x = r0e ;
     r0l = dp0 ;
     *_svDP0:x = r0l ;
     r0l = dn0 ;
     * svDNO: x = r01 ;
     r01 = dmx ;
     * svDMX:x = r01 ;
     r0l = *user_int_output_ptr:x ;
     dp0 = r01 ;
     dn0 = 0x01 ;
     dmx = 1024 * 4 - 1 ;
     r0l = *dp0%% ; get left PCM
     *SDT1:x = r01 ;
     r0l = dp0 ;
     *user_int_output_ptr:x=r0l ;
     \texttt{r01 = *\_svDMX:x} \qquad ;dmx = r01r01 = * svDNO:x ;
     dn0 = r01 ;
     r01 = * svDP0:x ;
     dp0 = r01 ;
     \texttt{r0e = *\_svROE:x} \qquad ;
```
(1/2)

 $\texttt{r0h} = * \texttt{\_svR0H:x} \qquad ;$ 

• **sam\_int.asm**

```
\texttt{roll} = * \texttt{\_svROL:x} \qquad ;reti ;
user_wait:
    \text{clr}(r0) ;
    \text{clr}(\text{r1}) ;
    r11 = *user frame odd flag:x ;
    r1 = r1 \wedge 0x01 ;
    *user frame odd flag:x = r1l ;
    if(r1==0) jmp _wait_frame_odd ;
_wait_frame_even:
    \text{clr}(r0) ;
; halt ; halt ;r0l = *user_int_output_ptr:x ;
    r0 = r0 - user output buff2 ;
    if (r0 < 0 ) jmp _wait_frame_even ;
    dp0 = user output buffer1 ;
    jmp _wait_frame_end ;
_wait_frame_odd:
    \text{clr}(r0) ;
; halt \qquad \qquad ;
    r0l = *user_int_output_ptr:x ;
    r0 = r0 - user output buff2 ;
    if (r0 > 0 ) jmp _wait_frame_odd ;
    dp0 = user output buffer2 ;
; jmp _wait_frame_end ;
_wait_frame_end:
     ret the contract of the contract \mathcal{L};
end
```
(2/2)

# NEC

# **Facsimile Message**

Although NEC has taken all possible steps to ensure that the documentation supplied to our customers is complete, bug free and up-to-date, we readily accept that errors may occur. Despite all the care and precautions we've taken, you may encounter problems in the documentation. Please complete this form whenever you'd like to report errors or suggest improvements to us.

**Address** 

Tel. FAX

**Company** 

Name

From:

*Thank you for your kind support.*

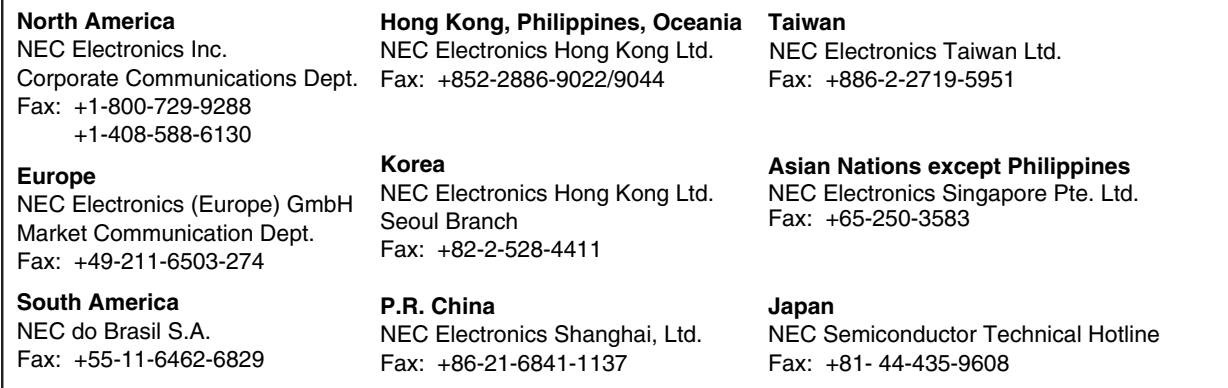

I would like to report the following error/make the following suggestion:

Document title:

Document number: Page number:

If possible, please fax the referenced page or drawing.

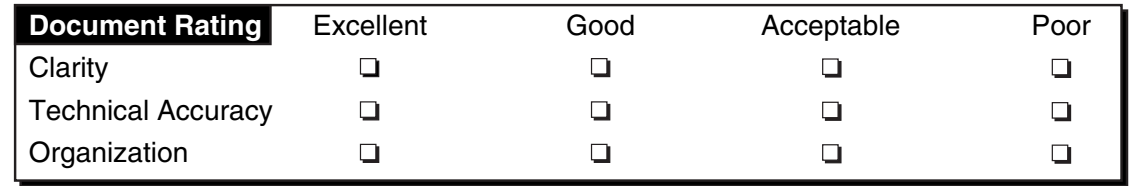